# VYSOKÉ UČENÍ TECHNICKÉ V BRNĚ

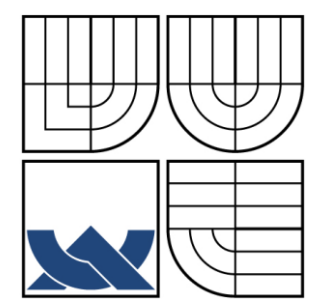

BRNO UNIVERSITY OF TECHNOLOGY

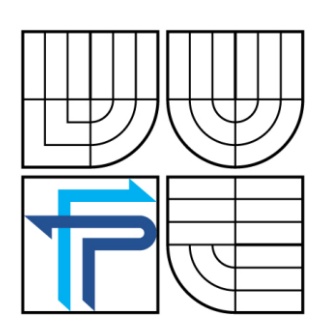

FAKULTA PODNIKATELSKÁ ÚSTAV INFORMATIKY FACULTY OF BUSINESS AND MANAGEMENT INSTITUTE OF INFORMATICS

# NÁVRH INTERNETOVÝCH STRÁNEK

WEB PAGE DESIGN

BAKALÁŘSKÁ PRÁCE BACHELOR'S THESIS

AUTHOR

AUTOR PRÁCE MARTIN CHOMO

**SUPERVISOR** 

VEDOUCÍ PRÁCE Ing. JIŘÍ KŘÍŽ, Ph.D.

BRNO 2009

# **ZADÁNÍ BAKALÁŘSKÉ PRÁCE**

## **Chomo Martin**

Manažerská informatika (6209R021)

Ředitel ústavu Vám v souladu se zákonem č.111/1998 o vysokých školách, Studijním a zkušebním řádem VUT v Brně a Směrnicí děkana pro realizaci bakalářských a magisterských studijních programů zadává bakalářskou práci s názvem:

#### **Návrh internetových stránek**

v anglickém jazyce:

#### **Web Page Design**

Pokyny pro vypracování:

Úvod

Vymezení problému a cíle práce Teoretická východiska práce Analýza problému a současné situace Vlastní návrhy řešení, přínos návrhů řešení Závěr Seznam použité literatury Přílohy

Podle § 60 zákona č. 121/2000 Sb. (autorský zákon) v platném znění, je tato práce "Školním dílem". Využití této práce se řídí právním režimem autorského zákona. Citace povoluje Fakulta podnikatelská Vysokého učení technického v Brně. Podmínkou externího využití této práce je uzavření "Licenční smlouvy" dle autorského zákona.

BROŽA, P. Programování WWW stránek pro úplné zacátecníky. 2000. ISBN 80-7226-278-5

HLAVENKA, J. a kolektiv. Vytváríme www stránky a spravujeme moderní web site. 6. akt. vyd. 2002. ISBN 80-7226-748-5

KOSEK, J. Tvorba dokonalých www stránek. Praha, Grada 1998. ISBN 80-7169-608-0

KRUG,S. Webdesign-Nenutte uživatele premýšlet. Computer Press, a.s., 2006. ISBN 80-7226-892-9

KUCERA, M. HTML – tipy a triky od profesionálu. UNIS Publishing, s. r. o. 2001. ISBN 80- 86097-64-1

STANÍCEK, Petr. CSS Kaskádové styly : Kompletní pruvodce. Brno, Computer Press, 2003. ISBN 80-7226-872-4

#### **Abstrakt**

Táto bakalárska práca sa zaoberá návrhom internetových stránok pre novovznikajúcu firmu za účelom jej propagácie a prieniku na inak ťažko dostupné trhy. Obsah práce popisuje postup pri vytváraní internetovej prezentácie firmy, grafický design, samotné programovanie stránok ako aj umiestnenie stránok na internet a návrh ich zviditeľnenia prostredníctvom i-marketingu. Nakoniec sa táto bakalárska práca zaoberá finančným zhodnotením navrhovaného projektu- nákladov a predpokladaných prínosov.

#### **Kličová slova**

Internet, internetová prezentácia firmy, tvorba internetových stránok, webhosting, HTML, XHTML, CSS, i-marketing, SEO.

#### **Abstract**

This bachelor's thesis deals with the web page design for a new company with the intention of internet promotion and the penetration of hardly accessible markets. It illustrates the process of web page design, graphical design, web page programming as well as uploading a web page onto the internet and its promotion by the means of imarketing. Finally this bachelor's thesis takes into consideration the financial aspect of the proposed solution- cost and expected income.

#### **Key words**

Internet, internet presentation of a company, web page design, webhosting, HTML, XHTML, CSS, i-marketing, SEO.

## **Bibliografická citácia mojej práce:**

CHOMO, M. *Návrh internetových stránek.* Brno: Vysoké učení technické v Brně, Fakulta podnikatelská, 2009. 56 s. Vedoucí bakalářské práce Ing. Jiří Kříž, Ph.D.

#### **Čestné prehlásenie**

Prehlasujem, že som túto bakalársku prácu vypracoval samostatne na základe uvedenej literatúry pod odborným dohľadom vedúceho bakalárskej práce a ďalej prehlasujem, že som vo svojej práci neporušil autorské práva ( v zmysle zákona č. 121/2000 Zb., o práve autorskom a právach súvisiacich s právom autorským ).

V Brně dňa 25: mája 2009 ..................................

podpis

#### **Poďakovanie**

Týmto by som chcel poďakovať všetkým ľuďom, ktorý mi pri písaní bakalárskej práce pomohli a to najmä vedúcemu mojej bakalárskej práce Ing. Jiřímu Křížovi, Ph.D. za všetkú jeho odbornú pomoc a ďalej mojej rodine a priateľom za neustálu podporu.

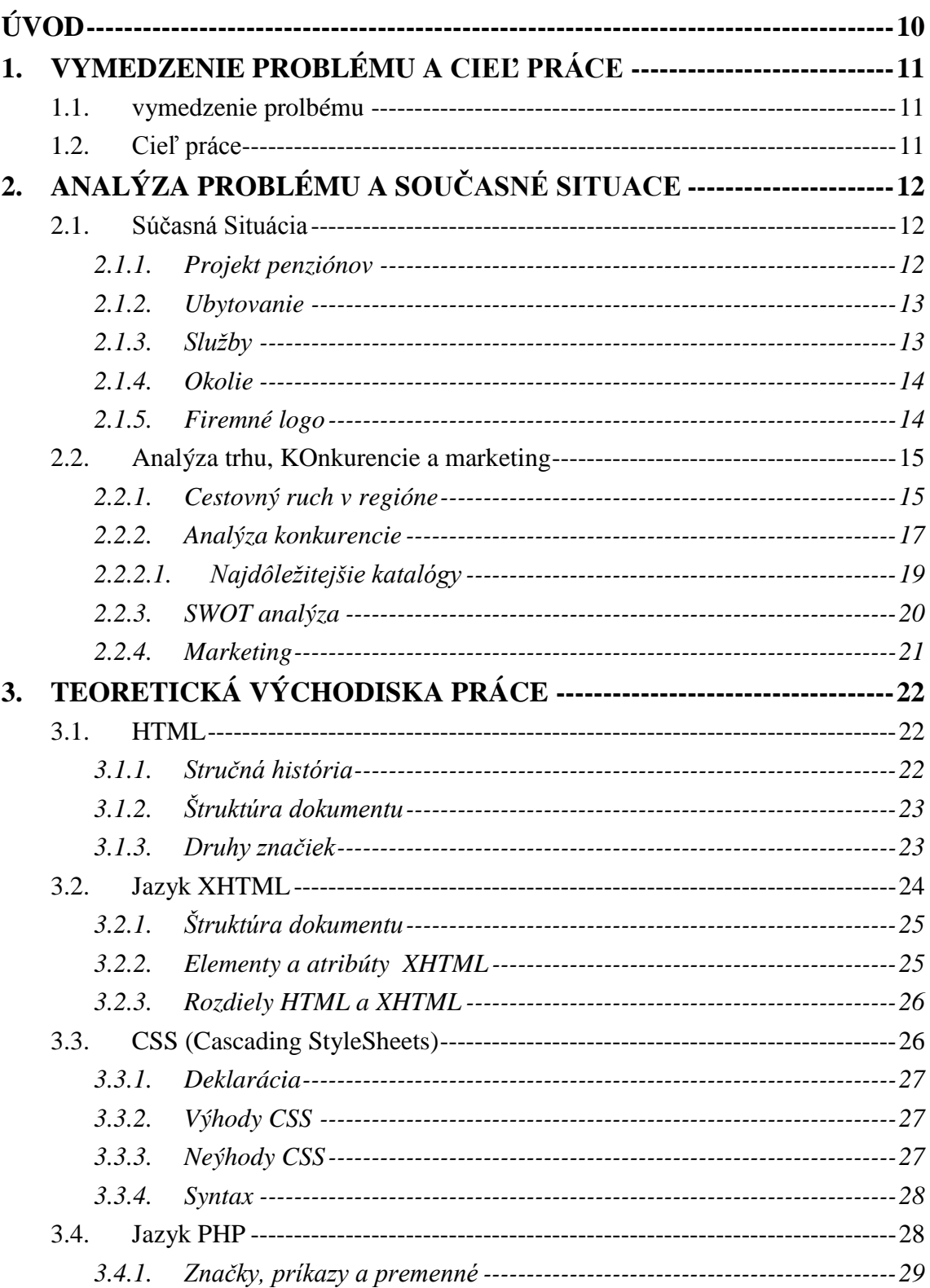

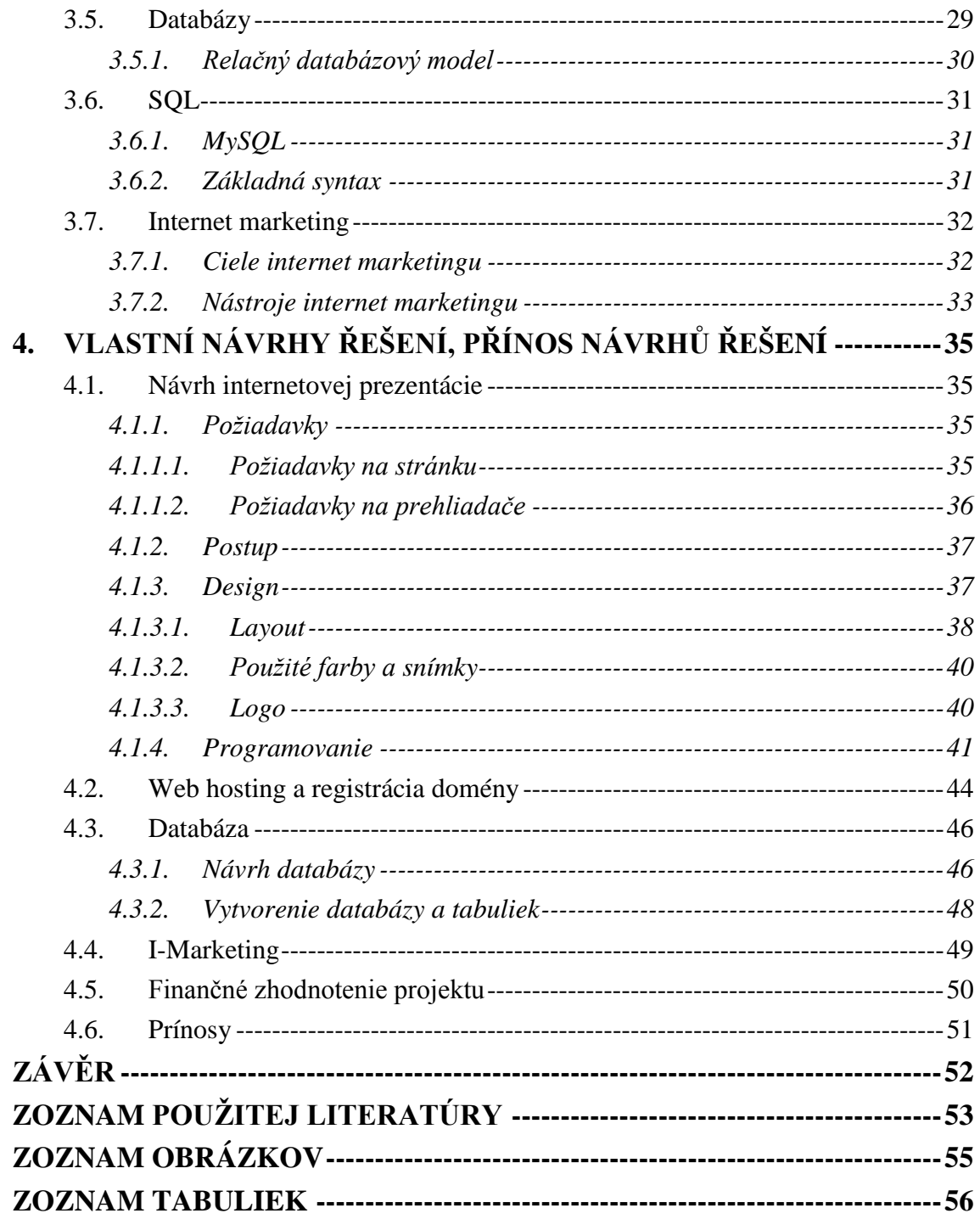

<span id="page-9-0"></span>Od vzniku internetu v roku 1969 zaznamenal internet obrovský boom a dnes má prístup do siete www<sup>1</sup> už viac ako 62% <sup>2</sup>populácie vo vyspelých krajinách. Úspešné firmy, nezáležiac na ich veľkosti a zameraní, už dávno pochopili a naučili sa využívať príležitosti, ktoré im ponúka internetová prezentácia. Najdôležitejšie, stojí ich to minimálne množstvo finančných prostriedkov a možnosti prezentácie a dostupnosť potencionálnych zákazníkov sú nespočítateľné.

Dôležité je si však uvedomiť, že zlá internetová prezentácia môže spôsobiť viac škody ako úžitku a preto je treba si vybrať správny spôsob internetovej prezentácie, ktorý bude spĺnať štandardy tvorby webu, bude obsahovo správny a graficky adekvátne spracovaný. Táto práca sa bude zaoberať práve týmito aspektami tvorby internetových stránok, obohatených o popis výberu správneho webhosta, návrhom propagácie novozrodených internetových stránok a nakoniec sa bude zaoberať finančným zhodnotením celého projektu, jeho nákladov ako aj predpokladaných prínosov.

Takisto bude v tejto práci priblížená firma pre ktorú sú dané stránky navrhované, ako aj teoretické východiská danej práce, ktoré budú popisovať základy jazyka HTML, XHTML, CSS, SQL a PHP, ako budú predstavené aj základy i-marketingu a relačných databáz.

1

 $1$  www – World Wide Web

 $2$  Zdroj: http://upload.wikimedia.org/wikipedia/commons/2/25/Internet\_users\_per\_100\_inhabitants\_1997-2007\_ITU.png

# <span id="page-10-1"></span><span id="page-10-0"></span>1.1. VYMEDZENIE PROLBÉMU

Problém ktorým sa táto bakalárska práca bude zaoberať je vytvorenie návrhu nových funkčných internetových stránok pre firmu ktorá sa chystá preniknúť na trh s akomodačnými službami. Internetová prezentácia má za úlohu propagovať firmu z hľadiska polohy, poskytovaných služieb ale zároveň by mala slúžiťaj ako jednoduchý administratívny prostriedok.

Ďalší problém ktorým sa bude táto bakalárska práca zaoberať je spôsob propagácie novovytvorenej internetovej prezentácie. Budú prezentované nástroje imarketingu, zdôvodnenie ich použitia a nakoniec predstavený jednoduchý imarketingový plán ako aj jeho finančné ohodnotenie, vhodný pre propagáciu novovzniknutej firmy na vysokokonkurenčnom trhu.

# <span id="page-10-2"></span>1.2. CIEĽ PRÁCE

Táto bakalárska práca bude mať vytýčených niekoľko cielov, ktoré sa bude snažiť dosiahnuť a to:

- Navrhnúť internetovú prezentáciu firmy, podliehajúcu štandardom modernej tvorby webu
- Navrhnúť jednoduchú databázu slúžiacu ako rezervačný a administratívny systém
- Navrhnúť najúčinnejšie i-marketingové riešenie pre novovzniknutú internetovú prezentáciu v závislosti na predurčenom rozpočte

# <span id="page-11-0"></span>**2. ANALÝZA PROBLÉMU A SOUČASNÉ SITUACE**

Bakalárska práca vychádza z problému vytvorenia nových kompletných internetových stránok, ktoré budú reprezentovať firmu nielen z hľadiska ponúkaných služieb ale budú prezentovať aj okolie v ktorom sa firma nachádza, pretože to je hlavnou podstatou výstavby akomodačných zariadení. Stránky musia preto prezentovať ponuku ubytovania, ceny, okolité aktivity, prírodné krásy a musí z nich vyžarovať čaro pobytu na Liptove. Zároveň by stránky mali slúžiť aj ako administratívny prostriedok pre prehľad rezervácií a voľných termínov a zatiaľ nekompletné len textové firemné logo, by malo nadobudnúť nový grafický charakter ktorý by prezentoval rôznorodosť všetkých možných aktivít v okolí penziónov.

# <span id="page-11-1"></span>2.1. SÚČASNÁ SITUÁCIA

#### <span id="page-11-2"></span>**2.1.1. PROJEKT PENZIÓNOV**

Projekt penziónov vznikol zakúpením lukratívnych pozemkov v oblasti Liptova, v centre prudko rozvýjajúceho sa cestovného ruchu a rozhodnutím využiť túto príležitosť na preniknutie na trh akomodačných služieb. Preto sa v auguste roku 2008 začala výstavba dvoch rekreačných chalúp určených na akomodačné účely. Celkové náklady na projekt sa vyšplhali na sumu €316 051,68<sup>3</sup>. Jednotlivé náklady sú popísané v následujúcej tabuľke.

<sup>&</sup>lt;u>.</u> <sup>3</sup> Podľa znaleckého posudku projektu

| <b>Názov</b>         | Východisková<br>hodnota |
|----------------------|-------------------------|
| Rekreačné chalupy    | 216 493,02 EUR          |
| <b>Studňa</b>        | 1781,40 EUR             |
| Vonkajšie úpravy     | 46 399,55 EUR           |
| vodovodná prípojka   | 7 040,02 EUR            |
| vodomerná šachta     | 1456,13 EUR             |
| prípojka kanalizácie | 2407,76 EUR             |
| žumpa                | 2 288,13 EUR            |
| oporné múry          | 11 440,14 EUR           |
| altánok              | 4 393,44 EUR            |
| vonkajšie schody     | 5 792,20 EUR            |
| spevnené plochy      | 6 972,26 EUR            |
| terasa               | 2 131,29 EUR            |
| elektrická prípojka  | 2478,18 EUR             |
| Spolu:               | 264 673,97 EUR          |

<span id="page-12-2"></span>**Tabuľka 1: Prehľad projektových nákladov podľa znaleckého posudku**

#### <span id="page-12-0"></span>**2.1.2. UBYTOVANIE**

Z hľadiska ubytovacích služieb sú k dispozícii 2 samostatné chaty, ktoré sú zrkadlovo rozdelené na dva dvojposchodové apartmány. Každý apartmán je navrhnutý tak, aby v pohodlí poskytol ubytovanie, odložné priestory ako aj sociálne zariadenie pre 4 – 6 ludí. Každý apartmán je teda zložený zo spoločenskej miestnosti, kuchynky, terasy a dvoch spální a sociálnych zariadení.

#### <span id="page-12-1"></span>**2.1.3. SLUŢBY**

V rámci penziónu sú zákazníkom poskytované rôzne služby. Medzi bezplatné patrí parkovisko, možnosť využitia vonkajšieho barbeque altánku ako aj detské ihrisko. Spomedzi platených služieb je to zapožičanie lode, surfu, jazda na koni, zapožičanie lyžiarskeho a bežeckého vybavenia ako aj poskytnutie lyžiarskych a snowboardových inštruktorov v zimnej sezóne. Takisto je možné zákazníkom sprostredkovať prostredníctvom iných firiem iné aktivity ktoré sa dajú v Liptovskom regióne vykonávať ako napríklad rafting, paragliding a pod.

#### <span id="page-13-0"></span>**2.1.4. OKOLIE**

Veľmi zaujímavé je práve okolie penziónov, ktoré sú situované len pár minút jazdy autom od najvýznamnejších turistických atrakcií v regióne. Penzión je situovaný v krátkom dojazde od Vysokých ako aj Nízkych Tatier ale aj od Liptovského Mikuláša a Ružomberka

Po celý rok, majú zákazníci možnosť navštíviť termálne kúpaliská, buď Aquapark Tatralandia alebo Aquapark Bešeňovú, ako aj navštíviť, z hľadiska cestovného ruchu dobre rozvinuté, mesto Liptovský Mikuláš, ktoré ponúka široké spektrum turistických aktivít, spomedzi ktorých je treba spomenúť kvalitné reštauračné zariadenia, bowlingovú dráhu, nočné kluby, kultúrne podujatia a pod.

V zimnej sezóne sa nachádza, len pár kilometrov od penziónov, množstvo lyžiarskych stredísk pre rôzne výkonnostné skupiny lyžiarov, medzi najvýznamnejšie patria lyžiarske stredisko Jasná a Ski-Park Ružomberok. Svoje si tu nájdu aj milovníci bežeckého lyžovania, ale aj profesionálni alebo začínajúci skialpinisti.

V letnej sezóne je ubytovaným dostupná vysokohorská turistika pre náročných aj menej náročných, rôzne adrenalínové športy ako je napríklad rafting, paragliding alebo horolezectvo ale aj cykloturistika, vodné športy, jazda na koni, rybolov a spoznávanie kultúrnych pamiatok.

V budúcnosti chce firma LiptovLand v oblasti služieb prechádzať od sprostredkovávania služieb na tvorenie vlastných, ako organizovanie cykloturistických výletov, raftingových splavov, rybárskych podujatí, sprevádzanie po kultúrnych pamiatkach a pod.

#### <span id="page-13-1"></span>**2.1.5. FIREMNÉ LOGO**

Momentálny návrh firemného loga, je len textový nápis Liptovland v netradičnom fonte. Takéto logo je síce postačujúce, avšak z hľadiska zamerania firmy Liptovland, by logo malo na prvý pohľad prezentovať charakter firmy.

# <span id="page-14-0"></span>2.2. ANALÝZA TRHU, KONKURENCIE A MARKETING

#### <span id="page-14-1"></span>**2.2.1. CESTOVNÝ RUCH V REGIÓNE**

Dôležité fakty ohľadom turizmu v regióne vzťahujúce sa k firme:

- Viac ako 74% zákazníkov si organizuje pobyt na Slovensku individuálne a iba 1.5% využíva služby slovenskej cestovnej agentúry.
- Viac ako 46% (15 miliónov) všetkých návštevníkov Slovenska vyhľadáva zimné športy a horskú turistiku (štatistika za rok 2007).
- Na Liptove obsadenosť ubytovacích zariadení narástla najrýchlejšie až o 12.3% za posledné tri roky.
- Viac ako 31% návštevníkov sa charakterizuje ako stredná nižšia príjmová skupina, 26.16% ako stredná vyššia príjmová skupina, 15% ako vyššia príjmová skupina.

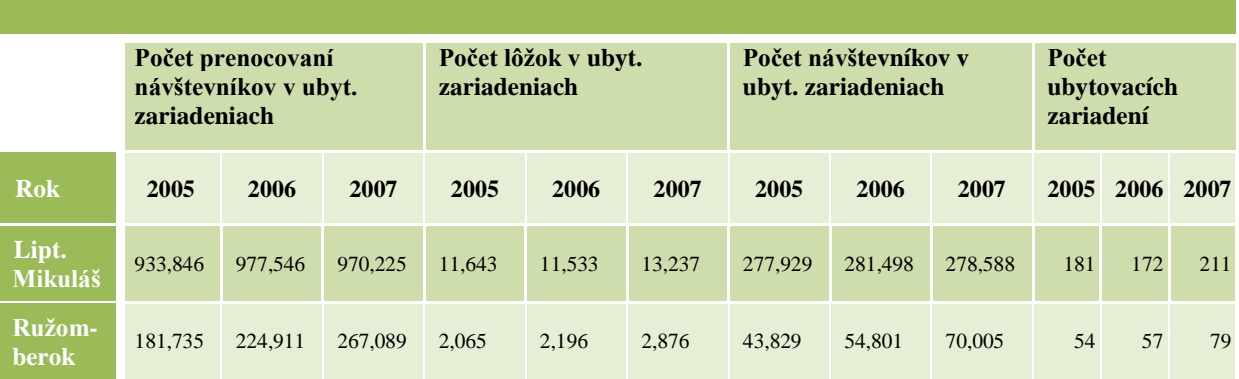

<span id="page-14-2"></span>**Tabuľka 2: Štatistika cestovného ruchu v oblasti pôsobenia firmy<sup>4</sup>**

**Štatistika cestovného ruchu podľa okresov podľa: územia, typu ukazovateľa a roku**

Keďže viac ako 74% ľudí si organizuje dovolenku na Slovensku individuálne a podľa najaktuálnejších dostupných štatistík cestovného ruchu z roku 2007, v oblasti pôsobenia firmy Liptovland, by bol počet potencionálnych zákazníkov v roku 2007 približne 257,959. Pri počte 211 ubytovacích zariadení v regióne to predstavuje

<sup>&</sup>lt;u>.</u> 4 Podľa Štatistického úradu Slovenskej Republiky

markantných 889 zákazníkov ročne v priemere na každé ubytovacie zariadenie, čo vychádza na 2.43 zákazníka na každé zariadenie denne.

Z iného pohľadu, celkový počet prenocovaní návštevníkov v roku 2007 bol v oblasti pôsobenia firmy 1,049,740 pričom ročný súčet kapacity ubytovania je 5,881,245 vychádza, že v priemere nezávisle na ročnom období je vyťaženosť ubytovacích miest až 21.04%.

<span id="page-15-0"></span>**Tabuľka 3: Vyťaţenosť ubytovacích zariadení podľa typu a ročného obdobia v Slovenskej Republike<sup>5</sup>**

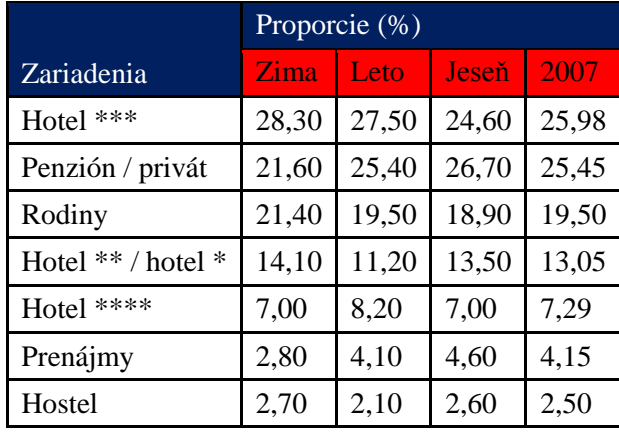

Vyťaženosť zariadení podobných firme Liptovland je až 25.45%, čo vezmúc do úvahy počet potencionálnych zákazníkov v oblasti pôsobenia firmy 257,959 znamená, ţe firma Liptovland sa prostredníctvom internetových stránok, internetového marketingu a marketingu sa budú snažiť, prezentáciou okolia a svojich služieb prilákať čo najviac z 65,650 potencionálnych zákazníkov.

<u>.</u>

<sup>&</sup>lt;sup>5</sup> Podľa Štatistického úradu Slovenskej Republiky

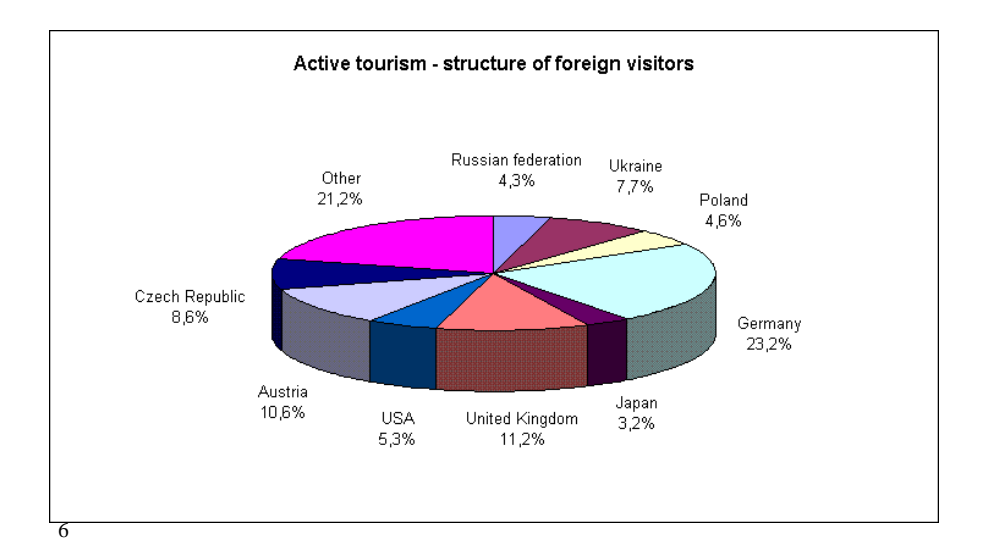

#### **Obrázok 1: Graf národnostného zloţenia aktívneho turizmu v Slovenskej Republike**

Rôznorodé národnostné zloženie návštevníkov len poukazuje na dôležitosť viacjazyčnej firemnej prezentácie, pretože práve to môže zúžiť zákazníkovi výber akomodačných zariadení.

#### <span id="page-16-0"></span>**2.2.2. ANALÝZA KONKURENCIE**

V oblasti konkurencie budú brané na zreteľ iba stránky samotných penziónov, nie katalógové weby ktoré obsahujú databázy ubytovania v regióne poprípade až v republike, pretože tam bude firma zapísaná takisto ako ostatné ubytovacie zariadenia a takisto nebude braný zreteľ na platené miesta vo vyhľadávači Google. Bude teda posudzovaná pozícia vo vyhľadávači Google po zadaní určitých výrazov, grafický design stránok respektíve hodnovernosť, dostupnosť informácií, celkový dojem zo stránok a sila webu podľa výsledkov analýzy portálu seo-servis. $cz^7$ .

Každá kategória bude hodnotená bodmi od  $0 - 10$ , kde 10 bude predstavovať najlepšie hodnotenie, teda stránka môže získať maximálne 50 bodov. Následná analýza najlepších webov a po identifikácii ich silných stránok budú tieto poznatky aplikované na internetové stránky firmy Liptovland.

1

<sup>6</sup> Podľa Štatistického úradu Slovenskej Republiky

<sup>7</sup> Dostupné na adrese: www.seo-servis.cz

<span id="page-17-0"></span>Tabuľka 4: Prehľad priamej konkurencie pri zadaní frázy "ubytovanie liptov" do vyhľadávača **Google.**

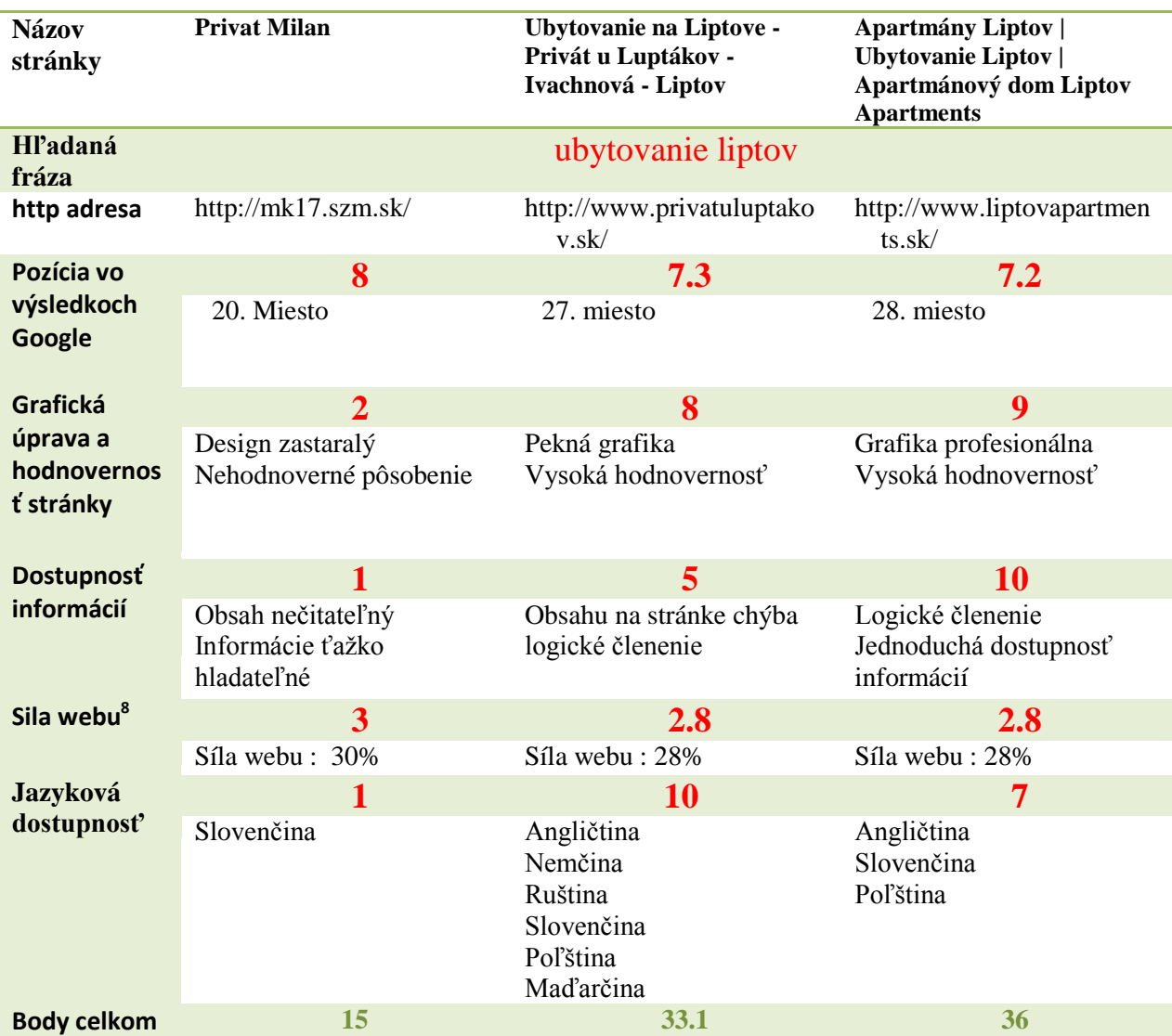

Spozorované silné stránky webových prezentácií:

- Častý výskyt kľúčových slov v meta tagoch
- Kvalitná štruktúra obsahovej časti
- V názve stránky použité množstvo kľúčových slov
- Používanie in-line prvkov na štrukturovanie dôležitosti textu
- Rozmiestnenie a vzhľad stránky zabezpečené pomocou CSS

<sup>&</sup>lt;u>–</u><br><sup>8</sup> Podľa výsledkov analýzy na www.seo-servis.cz

# **2.2.2.1. NAJDÔLEŢITEJŠIE KATALÓGY**

<span id="page-18-0"></span>Najdôležitejšie katalógy, je jednoduché určiť podľa umiestnenia vo vyhľadávači Google, po zadaní vybraných kľúčových slov a fráz.

<span id="page-18-1"></span>**Tabuľka 5: Umiestnenie katalógov vo vyhľadávači Google po zadaní poţadovaných vyhľadávacích kritérií**

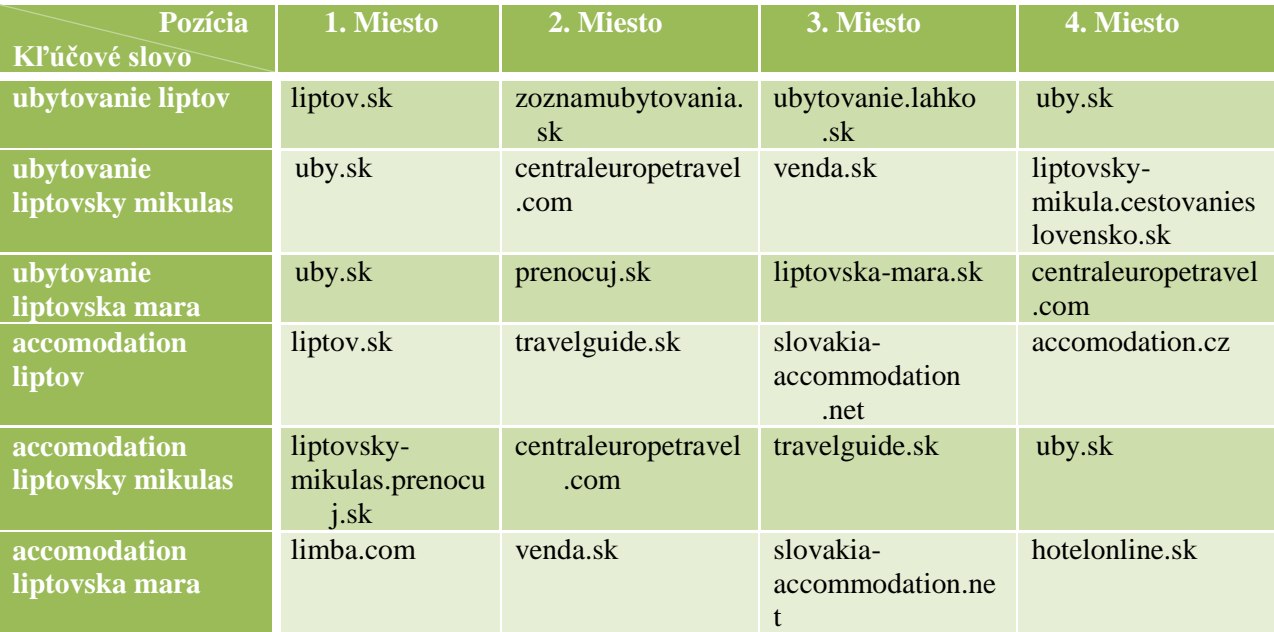

# <span id="page-19-1"></span><span id="page-19-0"></span>**2.2.3. SWOT ANALÝZA**

**Obrázok 2: SWOT analýza z pohľadu internetovej prezentácie**

# $(S)$ trengths

- · seo optimalizované stránky
- xhtml a css validne
- · dobre zvolená doména
- · podpora i-marketingu
- · použitie osvedčených existujúcich riešení
- · kvalitné grafické spracovanie

# (W)eaknesses

- · nová stránka
- · žiadna klientela
- · nedostatok spätných odkazov na stránku

# **SWOT** analýza

(internetovej prezentácie)

# (O)pportunities

- · prienik na domáce ale aj zahraničné trhy
- · ľahká dostupnosť informácií
- · vysoké umiestnenie vo výsledkoch vyhľadávania
- · zaujať široké spektrum zákazníkov

# (T)hreats

- · katalógové vyhľadávanie ubvtovania - nezáleží na umiestnení vo vyhľadávačoch
- · stála klientela iných ubytovacích zariadení
- · neustále sa meniace požiadavky SEO optimalizácie

#### <span id="page-20-0"></span>**2.2.4. MARKETING**

Na marketingové účely pre firmu Liptovland bola vyčlenená čiastka €3000. Táto čiastka je určená ako pre marketing tak aj pre i-marketing. Marketing bude zameraný, v závislosti na komfort a ponúkané služby, na vyššiu strednú vrstvu. Firma nebude propagovať svoje služby len národne ale plánuje zasiahnuť takisto zahraničné trhy a to konkrétne hlavne trhy v Českej republike a v Poľsku, kde majú majitelia kontakty na vykonanie potrebnej propagácie firmy. Kým o marketingu má firma už približnú predstavu, v oblasti i-marketingu čaká na predloženie návrhu.

Rozplánovanie a odhadovaná alokácia marketingových zdrojov firmy LiptovLand je nasledovné:

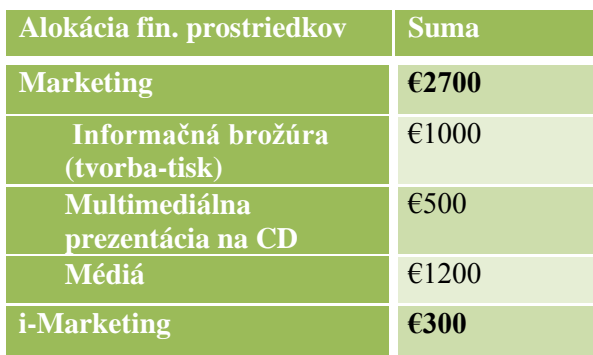

<span id="page-20-1"></span>**Tabuľka 6: Alokácia finančných prostriedkov na marketingové účely**

Pomer rozloženia prostriedkov na marketing a i-marketing je 90% ku 10%. Dôvodom je nedôverčivosť firmy k takémuto postupu marketingu a firma radšej vsadí na klasickú ne-elektronickú formu marketingu. Mojou úlohou však bude navrhnúť imarketingové riešenie pre stránky firmy v rozmedzí rozpočtu €300 a skúsiť odhadnúť jeho prínosy.

#### <span id="page-21-1"></span><span id="page-21-0"></span>3.1. HTML

HTML (HyperText Markup Language) je jazyk, s presne definovanou syntaxou a internetovému prehliadaču určuje ako má internetovú stránku zobraziť uživateľovi na jeho monitore a je jedným z jazykov pre vytváranie stránok v systéme World Wide Web, ktorý umožnuje publikovať stránky na internete. Jazyk HTML teda slúži na to, aby sa text a jeho jednotlivé časti ktoré majú byť dostupné uživateľom, dali rozčleniť do logických skupín podľa ich významu. V HTML dokumente teda označíme, ktorá časť textu je nadpis, tabuľka, zoznam, odstavec a podobne.[13]

#### <span id="page-21-2"></span>**3.1.1. STRUČNÁ HISTÓRIA**

História jazyka HTML siaha až do roku 1989 a je úzko spojená s menom Tim Berners-Lee, ktorý sa pokladá za autora jazyka HTML. Všetko začalo v roku 1989, keď Tim Berners-Lee a Robert Caillau spolupracovali na prepojenom informačnom systéme pre CERN. V tej dobe sa obvykle pre tvorbu dokumentov používali jazyky TeX, PostScript a SGML (Standard Generalized Markup Language) a Tim Berners-Lee si uvedomoval, že je potreba prísť s niečím jednoduchším a preto bol v roku 1990 navrhnutý jazyk HTML ako aj protokol pre jeho prenos HTTP (HyperText Transfer Protocol).

Nasledoval prudký rozvoj webu a tak bolo potrebné pre HTML definovať štandardy. Verzia HTML 0.9 bola vydaná v roku 1991, nepodporovala však grafický režim. Podporu grafiky a interaktívne formuláre priniesla až verzia HTML 2.0 ktorej štandard bol pod kontrolou IETF (Internet Engineering Task Force), ale od roku 1996 prešiel štandard HTML pod konzorcium W3C (World Wide Web Consortium), ktorého šéfom nie je nikto iný ako Tim Berners-Lee, čo už predstavovalo verziu HTML 3.2, ktorá k jazyku pridáva tabuľky, zarovnávanie textu a elementy pre ovplyvňovanie vzhľadu. Jazyk sa ďalej vyvíjal na verziu HTML 4.0, ktorá bola štandardizovaná koncom roku 1997 ktorá obohatila jazyk HTML o nové prvky pre tvorbu tabuliek a formulárov ako aj o rámy. Najdôležitejšie však v tejto verzii bol fakt, že sa dosiahlo pôvodného účelu HTML a to tak, že prvky by v tejto verzii mali vyznačovať význam stránky a pripojením CSS (Cascading Style Sheets) by sa mal následne ovládať vzhľad stránky. Posledná štandardizovaná verzia je HTML 4.01, ktorá bola vydaná v roku 1999 a tá len opravuje chyby predošlej verzie HTML 4.0.

Predpokladalo sa, že verzia HTML 4.01 bude posledná a po nej sa prejde na XHTML, avšak 7. Marca 2007 bola založená nová pracovná skupina HTML, ktorá má za úlohu vytvoriť novú verziu HTML ktorej základom budú špecifikácie Web Aplications 1.0 a Web Forms 2.0. Ukončenie vývoja novej verzie, ktorá bude pomenovaná HTML 5.0, sa predpokladá podľa WHATWG<sup>9</sup> na rok 2010-2012, avšak predpoklad pre konečnú úpravu verzie a odstránenie všetkých chýb je až rok 2022.

## <span id="page-22-0"></span>**3.1.2. ŠTRUKTÚRA DOKUMENTU**

Dokument má v jazyku HTML predpísanú štruktúru, ak budeme brať do úvahy najnovšiu verziu HTML 4.01, bude táto štruktúra nasledovná:

- Deklarácia DTD (Document Type Definition) sa deklaruje pred samotným HTML dokumentom značkou: <!DOCTYPE
- Nasleduje element html, ktorý reprezentuje celý dokument, a značí sa značkou <html> na začiatku a značkou </html> na konci.
- Hlavička dokumentu obsahuje dáta ktoré sa vzťahujú k celému dokumentu, definujú napríklad názov dokumentu, jazyk, použitý štýl a podobne. Je uzavretá medzi značkami <head> a </head>.
- Telo dokumentu je uzavreté medzi značkami <br/> body> a </body> a obsahuje samotný text dokumentu.

#### <span id="page-22-1"></span>**3.1.3. DRUHY ZNAČIEK**

Značky jazyka HTML, tiež niekedy označované aj ako tagy, sú vždy uzavreté do ostrých zátvoriek <>. Druhy značiek v jazyku HTML sa dajú rozdeliť dvoma spôsobmi, na štrukturálne, sémantické a štylistické alebo párové a nepárové.

<sup>1</sup> <sup>9</sup> Web Hypertext Application Technology Working Group – skupina zameraná na vývoj HTML jazyka

#### **Najprv si predstavíme prvé rozdelenie:**

- $\text{Strukturalne}$  značky slúžia na vytvorenie štruktúry dokumentu napríklad nadpisy <h1>, <h2> … alebo samotné odstavce textu <p>.
- Sémantické značky popisujú povahu elementu napr. adresa <address> alebo titulok <title>. Sémantické značky sú trendom dnešnej tvorby webu, uľahčujú automatizované vyhľadávanie informácií na internete.
- Štylistické značky popisujú vzhľad elementov pri zobrazení. Sú výhodné najmä pri zvýrazňovaní dôležitých častí dokumentu, ktoré by použitím CSS boli zbytočne zdĺhavé. Medzi takéto značky patrí napríklad značka:  $\langle b \rangle$  text  $\langle b \rangle$ , ktorá daný text zobrazí tučným písmom.

#### **Druhé rozdelenie:**

- Párové značky Musia začínať značkou <*značka*> a končiť rovnakou značkou avšak s pridaným lomítkom </*značka*> . Príkladom takýchto značiek je napríklad hlavička dokumentu ktorá začína značkou <head> a končí značkou </head>.
- Nepárové značky Slúžia k umiestneniu prvku na stránku, avšak tieto značky nie je v jazyku HTML potrebné ukončovať. Príkladom nepárových značiek môže byť napríklad značka <br>, ktorá znamená voľný riadok.

Jazyk HTML je však už v dnešnej dobe pomaly nahradzovaný jazykom XHTML a preto sa v ďalšej kapitole budeme venovať práve tomuto jazyku.

#### <span id="page-23-0"></span>3.2. JAZYK XHTML

Jazyk XHTML (eXtensible HyperText Markup Language) je pokladaný za nástupcu jazyka HTML, bol vyvinutý konzorciom W3C v roku 2000 a vznikol zjednotením jazyka HTML 4.0 a XML 1.0 Momentálne existuje jazyk v troch verziách strict, transitional a frameset.

- XHTML 1.0 Strict – Štrukturovaný dokument nesmie obsahovať fomátovacie značky súvisiace s rozvrhnutím stránky, to sa predpokladá, že bude obsiahnuté v priloženom dokumente CSS, avšak sú povolené formátovacie elementy ako napríklad  **alebo**  $**1**$ **.** 

- XHTML 1.0 Transitional Je prechodovým jazykom, ktorý umožňuje používať zastaralé elementy ako napríklad <menu>. Je vhodný pre tvorbu stránok pre staré prehliadače, ktoré nerozumejú CSS.
- XHTML 1.0 Frameset Umožnuje používať zastaralé značky ako XHTML 1.0 Transitional obohatené o podporu rámov.

## <span id="page-24-0"></span>**3.2.1. ŠTRUKTÚRA DOKUMENTU**

Takisto ako HTML dokument má aj dokument XHTML svoju základnú štruktúru, ktorá musí byť dodržovaná. Najzákladnejšia štruktúra s obsahom všetkých nutných častí je nasledovná:

```
<?xml version="1.0"?> 
     <!DOCTYPE html PUBLIC "-//W3C//DTD XHTML 1.0 
Strict//EN" 
     "http://www.w3.org/TR/xhtml1/DTD/xhtml1-strict.dtd">
     <html xmlns="http://www.w3.org/1999/xhtml" 
     xml:lang="cs" lang="cs">
     <head> 
          <title> Titulok stránky </title> 
     </head> 
     <body> 
          <p> Odstavec textu </p> 
     </body> 
     \langle/html\rangle
```
Dokument začína XML deklaráciou a keďže je v ňom konkrétne uvdedená len verzia použitého XML, bude impilictne použité kódovanie UTF-8 alebo UTF-16. Dokument pokračuje deklaráciou DTD v ktorej je zahrnutý typ XHTML, ktorá je pre tento dokument nastavená na verziu XHTML – Strict a deklarácia jazyka, ktorý je pre tento dokument angličtina. Element <html> podobne ako v HTML kóde obsahuje <head> a <br/> <br/> <br/>a označuje že sa jedná o HTML dokument. Elementy <head>, <body> obsahujú rovnaké poloţky ako klasický HTML kód

#### <span id="page-24-1"></span>**3.2.2. ELEMENTY A ATRIBÚTY XHTML**

V jazyku XHTML poznáme tri základné druhy elementov: blokové, inline a nahradzované.

- Blokové elementy Elementy pred a za ktorými je zalomený riadok. Môže to byť napríklad pre nadpis <h1> alebo pre odstavec <p>.
- Inline elementy Elementy ktoré sa nachádzajú v samotnom texte a preto nedochádza k zalomeniu riadku ani pred ani za nimi. Obvykle spĺňajú účel zvýrazňovania textu: tučný text -<strong>
- Nahradzované elementy Elementy ktoré sú nahradzované iným obsahom, s tým že dôležité sú ich rozmery. Medzi takéto elementy patrí obrázkový element <img>.

Každý element môže mať svoje atribúty. To znamená, že ku každému elementu môžeme priradiť istý počet vlastností. Atribúty sa vpisujú do počiatočných značiek elementu a medzi ne patrí napríklad atribút class. Konečná syntax potom vyzerá následovne: <h1 class="názov">.

# <span id="page-25-0"></span>**3.2.3. ROZDIELY HTML A XHTML**

#### **Spoločné špecifikácie:**

- Atribúty majú hodnoty v úvodzovkách
- Zákaz kríženia značiek [14]

#### **Rozdiely XHTML a HTML, respektíve XHTML striktne vyţaduje:**

- Značky a atribúty sú vždy malými písmenami
- Nepárové značky končia lomítkom
- Párové značky sú párové povinne
- Všetky atribúty musia mať hodnotu
- Dokument musí začínať deklaráciou XML
- Dokument vyžaduje správny DOCTYPE [4]

## <span id="page-25-1"></span>3.3. CSS (CASCADING STYLESHEETS)

CSS (Cascading StyleSheets) je jazyk, ktorý bol prvý krát predstavený standardizačnou organizáciou W3C v roku 1996 spoločne s novou verziou HTML 4.0. Hlavným zmyslom CSS je oddeliť štrukturálny obsah stránky od jej vzhľadu. Prvá verzia umožňovala prácu s písmami, okrajmi a farbami a používala sa až do roku 1998, keď bola predstavená druhá verzia CSS 2.0 obohatená o nové funkcie ako napríklad o

určenie ľubovoľnej pozície prvku na stránke. Aktuálna verzia ktorá sa stala štandardom pre tvorbu internetových stránok je verzia CSS 2.1 a vo vývoji je už tretia verzia CSS teda CSS 3.0, ktorá by mala uzrieť svetlo sveta zároveň s verziou XHTML 1.1.

## <span id="page-26-0"></span>**3.3.1. DEKLARÁCIA**

Existujú tri rôzne spôsoby deklarácie CSS.

- Priamo v texte pri formátovanom elemente pomocou atribútu style="názov".
- Pomocou deklarovania štýlov v hlavičke stránky ktoré sa umiestňujú medzi značky <style> a </style>
- Použitím externého CSS súboru obsahujúcim nadefinované štýly a odkazom na neho pomocou značky <link> [13]

Aj keď všetkými troma spôsobmi sa dostaneme k rovnakému výsledku, najprehľadnejší a najrýchlejší spôsob je použitie externého CSS súboru. Jednotlivé štýly nie je potrebné opakovane vpisovať na každú stránku, stačí sa na externý CSS súbor jednoducho odkázať.

## <span id="page-26-1"></span>**3.3.2. VÝHODY CSS**

Používanie CSS spolu s HTML dokumentom prináša mnohé výhody, medzi najdôležitejšie patrí:

- Rozsiahlejšia možnosť formátovania hlavne margin a padding.
- Konzistentný štýl na všetkých stránkach sa text rovnakej úrovne bude automaticky zobrazovať rovnako a nie je potreba opakovane definovať ten istý vzhľad na všetkých stránkach
- Oddelenie štruktúry a štýlu prehľadnejší HTML kód
- Jednoduché a rýchle úpravy štýlu webu stačí zmeniť CSS súbor
- Kratšia doba načítania stránky CSS súbor sa načíta len raz
- Nezasahuje do (x)html kódu
- Široké možnosti pri tvorbe webu

#### <span id="page-26-2"></span>**3.3.3. NEÝHODY CSS**

Hlavnou nevýhodou CSS je práve rôznorodá podpora v majoritných internetových prehliadačoch. Dôvodom je, že prehliadače obsahujú v implementácii CSS chyby ktoré spôsobujú, že sa stránky v každom prehliadači zobrazujú inak a preto

je niekedy veľmi obtiažne navrhnúť internetové stránky tak, aby boli kompatibilné so všetkými majoritnými prehliadačmi. Problém sa dá riešiť navrhnutím rôznych CSS súborov podľa jednotlivých prehliadačov, alebo navrhnúť stránky tak, že sa nebudú stopercentne zhodovať, ale budú spĺňať svoj účel vo všetkých internetových prehliadačoch.

#### <span id="page-27-0"></span>**3.3.4. SYNTAX**

Zápis CSS alebo kaskádových štýlov pozostáva z pravidiel pre jednotlivé elementy, ktoré sa formátujú. Každé pravidlo je tvorené dvoma časťami, identifikátorom a deklaráciou uzavretou v špicatých zátvorkách ukončenou bodkočiarkou. Deklarácia je tvorená atribútom ktorý chceme zmeniť a jeho novou hodnotou. Identifikátor identifikuje miesto na stránke, zatiaľ čo deklarácia určuje akým spôsobom sa má vybrané miesto zmeniť. Syntax pravidla teda bude vyzerať nasledovne:

identifikátor {atribút: hodnota; }[16]

Týmto spôsobom je možné pozicovať a meniť vlastnosti každého elementu na stránke. V prípade ak by bolo potrebné priradiť jednému elementu respektíve identifikátoru viacero vlastností – atribút, nie je nutné ich vypisovať pod seba, ale je možné všetky vlastnosti jedného prvku napísať v rámci deklarácie a to nasledovne:

identifikátor {atribút: hodnota; atribút: hodnota; atribút: hodnota; ...}[16]

#### <span id="page-27-1"></span>3.4. JAZYK PHP

Jazyk PHP (Hypertext Processor) je skriptovací programovací jazyk navrhnutý pre tvorbu dynamických internetových stránok. Najčastejšie je implementovaný priamo do kódu (X)HTML, čo je výhodné pri tvorbe internetových aplikácií.

PHP skripty sú vyhodnocované na strane serveru a užívateľ vidí už len samotný výsledok skriptu. Syntax jazyka PHP je inšpirovaná programovacími jazykami C, Java,

Pascal a Perl, a podporuje aj komunikáciu s databázami, čím sa ešte budeme zaoberať neskôr.

#### <span id="page-28-0"></span>**3.4.1. ZNAČKY, PRÍKAZY A PREMENNÉ**

#### **Značky**

K zreteľnému oddeleniu PHP kódu od HTML kódu slúžia značky ("<?" a "?>"). Značky jasne určujú kde PHP kód začína a kde zase končí. Všetko čo sa nachádza medzi týmito značkami bude interpretované ako kód PHP, všetko ostatné bude zas považované za kód HTML. [16]

#### **Príkazy**

Príkazy sa musia takisto nachádzať medzi PHP značkami a každý PHP príkaz je oddelený bodkočiarkou.

#### **Premenné**

Pre premenné v jazyku PHP platia nasledovné pravidlá:

- Názov premennej musí začínať znakom \$
- Prvým znakom za \$ nesmie byť číslica
- Premenné sú CASE-SENSITVE čo znamená, že treba dbať na veľké a malé písmená v názvoch premenných
- Premennej sa hodnota priraďuje pomocou znaku " $=$ "

# <span id="page-28-1"></span>3.5. DATABÁZY

Počítačová databáza je kolekcia dát alebo informácií v štruktúrovanej forme uložených v počítačovom systéme, tak že pomocou dopytovacieho jazyka (Query Language), je možné tieto informácie spätne získať. To je základný koncept databázy.

Každá databáza ma určitú štruktúru a typ dát ktoré sa v danej databáze nachádzajú. Táto štruktúra sa obecne nazýva logická schéma. Logická schéma popisuje objekty databázy a vzťahy medzi nimi. Podľa toho ako je logická schéma navrhnutá,

rozlišujeme viacero typov databázových modelov. Existujú tri základné druhy databázových modelov:

- $Relačný databázový model najrozšírenejší a najviac používaný databázový$ model
- Hierarchický databázový model data sú štruktúrované do tzv. stromovej štruktúry
- Sieťový databázový model ukladá záznamy s odkazmi v iných záznamoch

Z hľadiska zamerania tejto práce sa budeme ďalej zaoberať len relačným databázovým modelom.

## <span id="page-29-0"></span>**3.5.1. RELAČNÝ DATABÁZOVÝ MODEL**

V relačnom databázovom modele je kompletný súhrn dát uchovávaný v jednotlivých tabuľkách (reláciách) pozostávajúcich z riadkov (prvok relácie) a stĺpcov (atribút). Dôležitá je hlavne reprezentácia vzťahov medzi jednotlivými tabuľkami, ktoré sa reprezentujú použitím tých istých hodnôt vo viacerých tabuľkách, čím dochádza k ich vzájomnému prepojeniu. Špecifické a unikátne hodnoty v tabuľke sa nazývajú primárne kľúče a cudzie, respektíve primárne kľúče iných tabuliek, obsiahnuté v danej tabuľke, sa nazývajú cudzie kľúče.

- Primárny kľúč je atribút alebo skupina atribútov, ktorý jednoznačne idetifikuje každý prvok relácie. Primárny kľúč musí byť minimálny a jednoznačný. Typickým príkladom primárneho kľúča je rodné číslo človeka.
- Cudzí kľúč je primárny kľúč z inej relácie použitý v danej relácii. Cudzí kľúč spolu s primárnym kľúčom sprostredkováva väzby medzi reláciami. Jeho hodnota musí odpovedať hodnote primárneho kľúča v inej relácii.

Podľa typu väzby medzi jednotlivými tabuľkami pomocou primárnych a cudzích kľúčov rozlišujeme tri druhy väzieb:

- Väzba  $1 : 1$  jeden človek môže mať len jedno špecifické rodné číslo
- Väzba 1 : N jeden človek môže mať viacero účtov v bankách a jeden konkrétny účet prináleží práve jednej konkrétnej osobe
- Väzba  $M : N -$ nie je tu žiadne obmedzenie, študent si môže zapísať niekoľko rôznych predmetov, ale zároveň jeden predmet môže byť zároveň zapísaný viacerými študentmi

#### <span id="page-30-0"></span>3.6. SQL

 SQL (Structured Query Language) je počítačový jazyk určený na manipuláciu a definíciu dát a momentálne je to najpoužívanejší jazyk v relačných systémoch riadenia báz dát. Jazyk je pôvodne vyvinutý z jazyka SEQUEL, ktorý vyvinulo IBM pre manipuláciu a definíciu dát v SYSTEM R. Prvý komerčný databázový systém vyuţívajúci SQL vyvinula spoločnosť Relational Software, Inc. V roku 1979, čoskoro sa stal štandardnou výbavou relačných databázových systémov. Rok 1986 sa stal rokom štandardizovania jazyka SQL, pod označením SQL-86 a pod rôznymi názvami sa vyvíjal, až do momentálne najnovšej podoby jazyka, SQL:2008, ktorý bol štandardizovaný, ako už sám názov napovedá v roku 2008.

#### <span id="page-30-1"></span>**3.6.1. MYSQL**

MySQL je jedna z najpopulárnejších databáz dnešnej doby, vytvorená Švédskou firmou MySQL AB. Popularite sa teší vďaka svojej rýchlosti, pre ktorú bola vyvíjaná už od samého počiatku, ale aj pre to, že je bezplatná a preto je vďačným partnerom webových vývojárov. Ako sám názov už napovedá, komunikácia so samotnou databázou, prebieha pomocou jazyka SQL s niektorými rozšíreniami.

#### <span id="page-30-2"></span>**3.6.2. ZÁKLADNÁ SYNTAX**

Základná syntax jazyka MySQL sa dá rozdeliť do troch skupín, manipulácia s dátami, definícia dát a riadenie dát:

- Manipulácia dát
	- o SELECT najčastejší príkaz, slúži na tvorenie odkazov spojených s dolovaním dát z databázy, možnosť použitia doplnkových klauzúl (*WHERE*, *ORDER BY*, *GROUP BY*)
	- o INSERT príkaz na vloženie dát do tabuľky
	- o DELETE príkaz na mazania dát v tabuľke
	- o UPDATE upravuje už existujúce dáta v tabuľke
- Definícia dát
	- o CREATE slúži na vytvorenie nových databázových objektov (tabuľky, databázy a pod.)
- $\circ$  ALTER upravuje už vytvorené databázové objekty (pridanie stĺpcov do tabuľky a pod.)
- o DROP maže databázové objekty
- Riadenie dát
	- o GRANT prideľuje práva používateľom na vykonávanie rôznych operácií s dátami
	- o REVOKE odoberá práva

## <span id="page-31-0"></span>3.7. INTERNET MARKETING

Internet marketing je taký typ podpory predaja, ktorý využíva rozmanité možnosti internetového prostredia. Cieľom jeho využitia môže byť napríklad zviditeľnenie webových stránok. So stálym rozmachom internetu a počtom domácností pripojených na internet, je čoraz ľahšie precízne osloviť cieľovú skupinu.

#### <span id="page-31-1"></span>**3.7.1. CIELE INTERNET MARKETINGU**

- Osloviť užívateľa
- Priviesť ho na stránky
- Presvedčiť ho k určitej akcii
- Podporiť ho, aby to zopakoval

**Tabuľka 7: Výhody internet marketingu**

<span id="page-31-2"></span>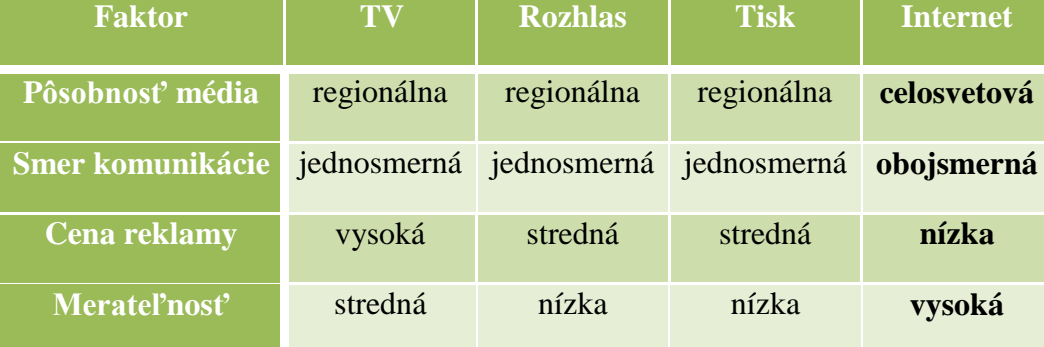

#### <span id="page-32-0"></span>**3.7.2. NÁSTROJE INTERNET MARKETINGU**

V oblasti internet marketingu existuje množstvo nástrojov na propagáciu firmy. My sa zameriame len na tie najdôležitejšie:

- Internetová prezentácia hlavný reklamný nástroj
	- o Webdesign (nápaditost, originalita, kvalita a pod.)
	- o Tvorba aplikácií a prezentácií (DB, formuláre a pod.)
- Reklamné kampaňe široko spektrálne kampaňe prostredníctvom reklamných agentúr
- SEO (Search Engine Optimalization) Optimalizácia pre internetové vyhľadávače, ktorá umožňuje lepšie umiestnenie internetovej stránky vo vyhľadávačoch a tým efektívne priviesť cielenú skupinu návštevníkov na stránky. Najnovšia štúdia 37 expertov na optimalizáciu pre vyhľadávače sa zhodlo na kľúčových faktoroch, ktoré ovplyvňujú úspešnosť stránok vo vyhľadávačoch, sú zoradené podľa dôležitosti:
	- o **Kľúčové slová v <title> tagu** je to najdôleţitejší on page faktor pri optimalizácii, je teda nutné do názvu vpisovať kľúčové slová, ale dbať na to aby bol názov lákavý
	- o **Kľúčové slová v <body> tagu** obsah stránky pomáha k asociácii s inými podobnými stránkami, takisto je dôležité používať väčšie množstvo sémanticky podobných termínov, čo umožní preklik na stránku pri zadaní väčšieho spektra hľadaných kľúčových slov.
	- o **Kľúčové slová v <h1> tagu** experti zdôrazňujú že <h1> tag je druhým najdôležitejším on page faktorom, avšak názov by mal súvisieť s obsahom stránky, inak stráca svoj efekt. Nesprávne použitie <h1> tagu však môže mať aj negatívny efekt a to v prípade, ak sa jeho obsah prehnane zhoduje s title, description a anchor textom spätných odkazov.
	- o **Kľúčové slová v názve domény** najlepšie je ak sa názov domény plne zhoduje s vyhľadávaným výrazom, avšak názory na túto tému sa líšia. Takisto je treba dávať pozor na pomlčky v názve domény, ak ich chceme využiť, určite nie viac ako dve.
	- o **Kľúčové slová v <h2,h3,...,h<sub>x</sub>> tagu** experti sa zhodujú, že <h<sub>x</sub>> tagy majú podobný význam ako <h1> tag.
	- o **Kľúčové slová v alt a title u <img>** dôleţitý faktor pri vyhľadávaní obrázkov, a tým preklikom na samotnú stránku
	- o **Kľúčové slová v <strong> tagu** niektorí experti ho prirovnávajú k h1, h2 tagom, avšak niektorí zas vidia význam iba v tom, že na stránke s dobre formátovaným textom strávi uživateľ viac času, rozhodne je ale dobré tematicky príbuzné a dôležité slová v texte povyznačovať.
- SEM (Search Engine Marketing) Marketing v rámci internetových vyhľadávačov je nástroj internetového marketingu, ktorý sa predpokladá, že bude mať najväčší nárast.
- PPC (Pay Per Click) Je internetový reklamný systém založený na platbe za preklik na určitú stránku, je veľmi efektívny. Príkladom môže byť napríklad Google AdWords alebo Seznam Sklik.
- Katalógovanie Propagácia internetovej stránky v rámci vysokonavštevovaných katalógov.
- Bannerová reklama Je internetová reklamná metóda založená na zobrazovaní reklamnej upútavky na stránke, nevýhodou však je, že sa platí za každé zobrazenie nezáležiac na tom či sa užívateľ skutočne dostane na propagovanú stránku. Tento spôsob reklamy je neefektívny a preto zaznamenáva pokles v používaní.

# <span id="page-34-0"></span>**4. VLASTNÍ NÁVRHY ŘEŠENÍ, PŘÍNOS NÁVRHŮ ŘEŠENÍ**

# <span id="page-34-1"></span>4.1. NÁVRH INTERNETOVEJ PREZENTÁCIE

Táto bakalárska práca sa bude zaoberať samotným teoretických návrhom a ako aj praktickým vytvorením internetových stránok. Pred tým ako sa pozrieme na samotné postupy programovania takéhoto projektu, si je potrebné zhrnúť kritériá, podľa ktorých bude programovanie postupovať.

## <span id="page-34-3"></span><span id="page-34-2"></span>**4.1.1. POŢIADAVKY**

#### **4.1.1.1. POŢIADAVKY NA STRÁNKU**

Požiadavky na firemné stránky pre firmu Liptovland boli niekoľkokrát konzultované a vo finálnej forme, alebo lepšie to čo som vedel že mám dosiahnuť, ešte pred samotným programovaním a designom, bolo nasledovné:

#### Z oblasti grafiky

#### o Vytvorenie firemného loga

- Zachytávajúce povahu a oblasť činnosti budúcej firmy
- o Vytvorenie príjemného internetového vzhľadu
	- Charakter drevených domov
	- Charakter regiónu
	- Vytvorenie letného a zimného vzhľadu stránky
	- Použitia čo najväčšieho počtu obrázkov
- Po programovacej stránke
	- o Vytvoriť stránku, ktorá bude konkurencieschopná z hľadiska pozície vo vyhľadávačoch
	- o Stránka bude obsahovať pre užívateľa všetky potrebné informácie
	- o Bude obsahovať rezervačný systém
	- o Bude môcť slúžiť aj ako jednoduchý administračný systém
	- o Stránka bude viacjazyčná
- Finančná stránka
	- o Nízke počiatočné ročné náklady
	- o Marketingový rozpočet 300€

#### **4.1.1.2. POŢIADAVKY NA PREHLIADAČE**

<span id="page-35-0"></span>Momentálne sa na internete nachádza viacero prehliadačov na prehliadanie internetových stránok, či už kvalitných-dodržujúcich predpísané štandardy, alebo nie až tak kvalitných. Zobrazovanie stránok rôznymi prehliadačmi sa niekedy pomerne markantne líši a preto je treba konštruovať stránky tak, aby boli správne, nie však nutne úplne rovnako, zobrazované v rôznych prehliadačoch. Pri tvorbe internetových stránok je dôležité si uvedomiť, pre ktoré internetové prehliadače chceme stránky optimalizovať. K tomu nám pomôže štatistika používanosti druhov prehliadačov.<sup>10</sup>

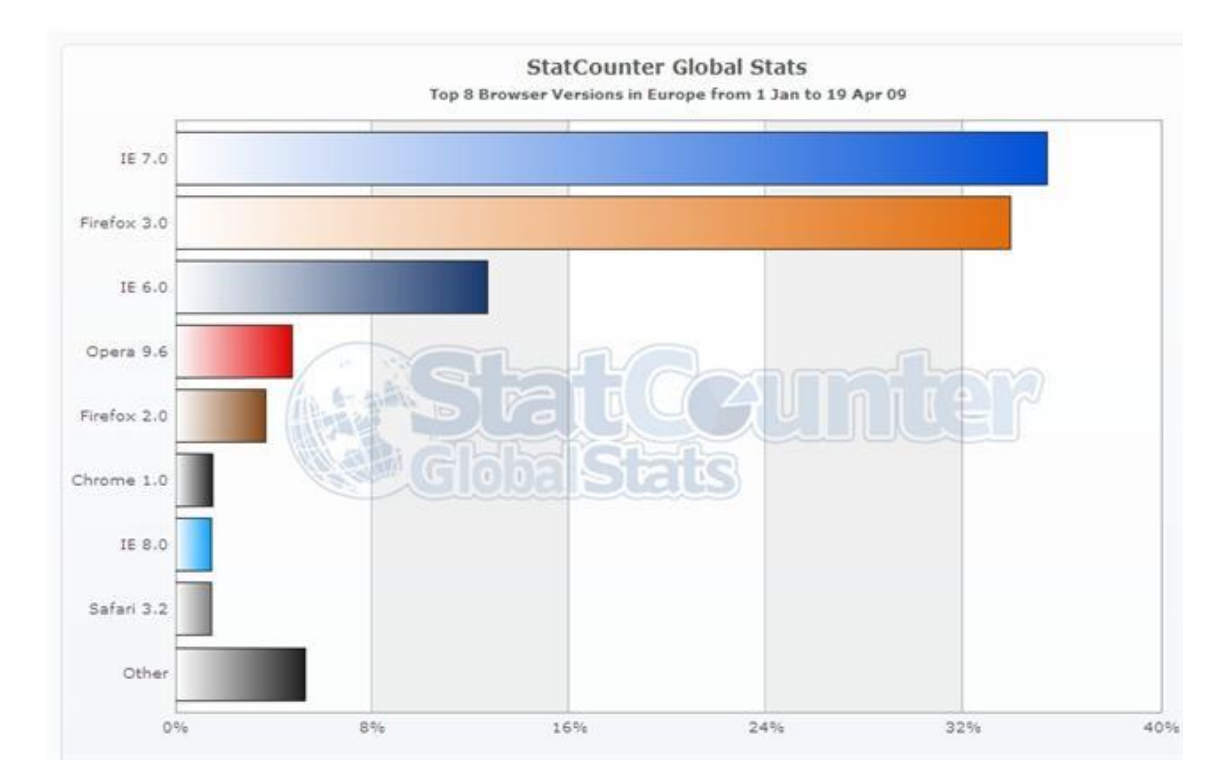

**Obrázok 3: Štatistika pouţívanosť internetových prehliadačov v Európe**

Graf používanosti internetových prehliadačov je nastavený na Európu a to z toho dôvodu, že firma sa nebude orientovať iba na slovenský trh, ale vďaka viacjazyčnej forme, sa bude snažiť zaujať aj zákazníkov zo zahraničia. Z vyžšie uvedeného grafu je zrejmé, že IE 7.0 (Internet Explorer 7.0) stále dominuje na európskom trhu aj napriek tomu, že je najviac nesofistikovaný prehliadač a že so sebou prináša viaceré

<u>.</u>

 $10$  Zdroj: http://gs.statcounter.com/

bezpečnostné riziká. V tesnom závese za ním je prehliadač Firefox 3.0, ktorý sám používam a som s ním veľmi spokojný. Je teda samozrejmosť, že vytvárané internetové stránky, budú musieť byť optimalizované hlavne pre Firefox 3.0 a IE 7.0, ale taktiež by mali podporovať, IE 6.0 ako aj Operu a pomerne nový prehliadač na trhu Google Chrome 1.0.

#### <span id="page-36-0"></span>**4.1.2. POSTUP**

Pred začatím tvorby internetových stránok je potreba si zvoliť istý postup, ja som sa rozhodol pre nasledovný:

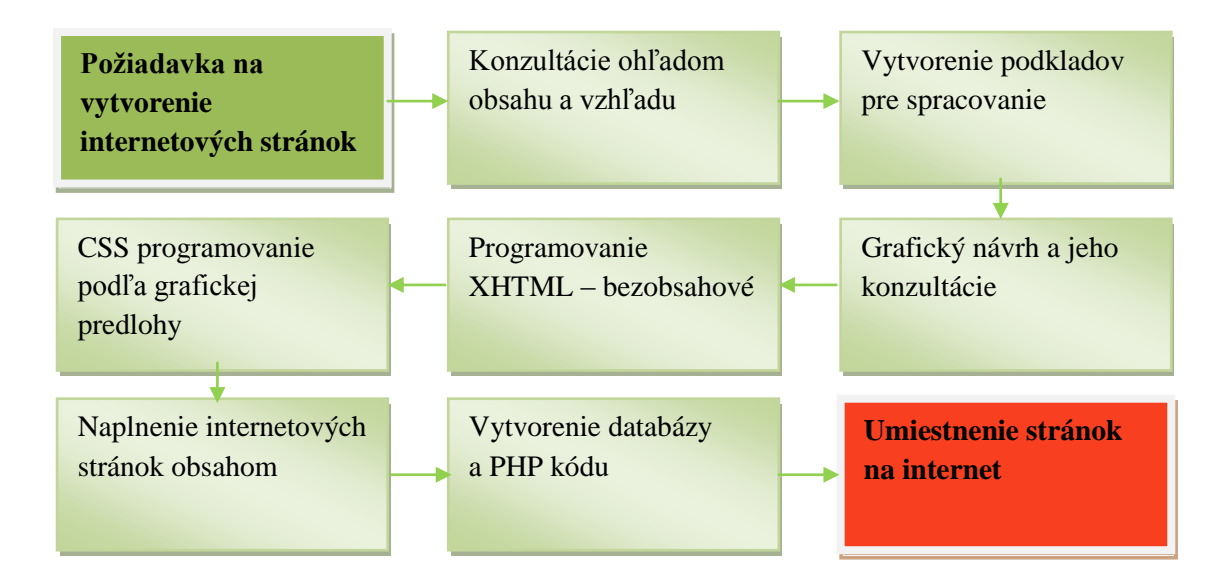

Nie je nutné sa držať presne tohto plánu, každému tvorcovi internetových stránok vyhovuje postup iný, avšak tento plán môže poslúžiť ako príklad postupu pri tvorení internetových stránok. Nie je nevyhnutné aby všetky etapy plánu prebiehali osobitne, je možné niektoré z nich spojiť, ako napríklad programovanie XHTML a grafické programovanie pomocou CSS, väčšinu času prebieha súbežne.

#### <span id="page-36-1"></span>**4.1.3. DESIGN**

V kapitole o grafickom designe internetových stránok sa budeme zaoberať tromi záležitosťami, bude to rozmiestnenie na stránke, zvolená tématika a farby a design firemného loga.

#### **4.1.3.1. LAYOUT**

<span id="page-37-0"></span>Jedná sa o prvotnú predstavu stránok, len stručne načrtnutá v programe MS Paint. Táto predloha bola predmetom konzultácií, o obsahu jednotlivých navrhovaných častí. Zhodli sme sa na využití voľného priestoru (hornej lišty, loga, grafického prepojenia a doplňujúceho priestoru) na grafickú prezentáciu firmy, regiónu a aktivít.

#### **Obrázok 4: Prvotný návrh layoutu stránok**

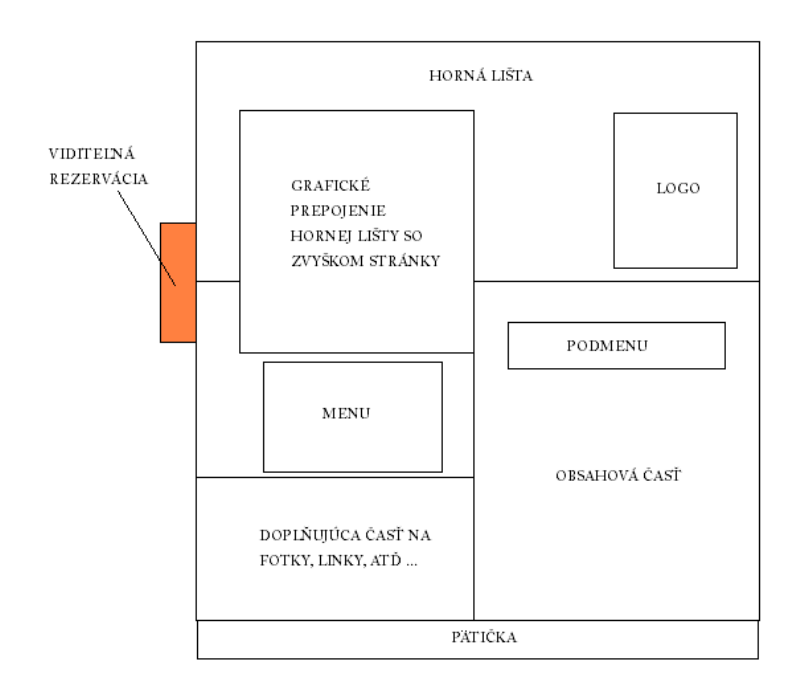

Na konzultáciách bol preberaný aj samotný obsah stránok a to najmä menu a potreba sekcie rozširujúcej menu, teda podmenu. Do hlavného menu boli umiestnené najdôležitejšie sekcie stránky okrem položky rezervácie, a to:

- HOME návrat na domovskú stránku
- UBYTOVANIE prezentácia ubytovania
- CENNÍK cenník ubytovania a doplnkových služieb
- AKTIVITY prezentácia aktivít a atrakcií v oblasti
- FOTOALBUM kde budú postupne pribúdať fotky z akcií
- KONTAKT mapa a kontakt na firmu

Rozširujúce menu bude použité nasledovne:

- **AKTIVITY** 
	- Letné aktivity
	- Zimné aktivity
- FOTOALBUM
	- Výber jednotlivých fotoalbumov

Došlo k prediskutovaniu všetkých aspektov daného návrhu a bol nakreslený presnejší grafický návrh celého projektu, ešte pred samotným programovaním. Základnou požiadavkou bolo prezentovať región ako aj samotnú firmu.

#### **Obrázok 5: Presnejšia predstava o grafickej a layoutovej podobe stránky**

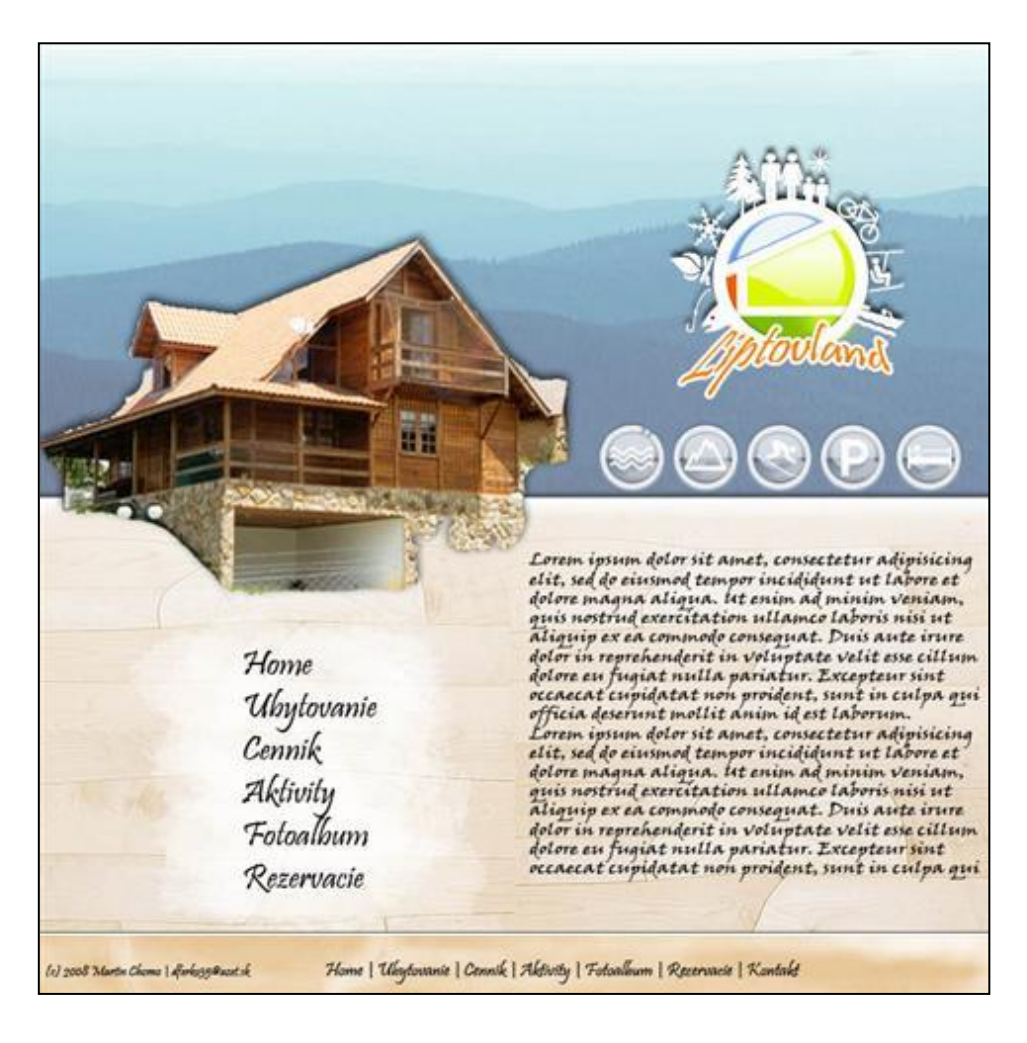

Takisto v tejto fáze došlo k spresneniu osnovy internetovej prezentácie. Napokon sa ukázalo, že osnova bola navrhnutá kvalitne, keďže sa v celom projekte musela meniť len v minimálnom množstve

#### **4.1.3.2. POUŽITÉ FARBY A SNÍMKY**

<span id="page-39-0"></span>Farby vybrané na tento projekt sú prírodné farby Liptovského regiónu:

- Modrá voda, nebo
- Biela mraky
- Oranžová slnko
- Červená západ slnka
- Zelená lesy, lúky

Obrázky, respektíve pozadia jednotlivých elementov, by mali takisto byť spojené s prírodným motívom, preto ako hlavný motív celého designu bolo zvolené drevo, čo by nemalo byť moc prekvapením, keďže sa jedná o drevené penzióny.

#### **4.1.3.3. LOGO**

<span id="page-39-1"></span>Design firemného loga by mal vyjadrovať chatovú, rodinnú ako aj aktivitovo zameranú povahu firmy. Preto ako ústredný motív loga bola zvolená značka chaty v kruhu a na jeho obvode znázornené najvýznamnejšie aktivity v okolí.

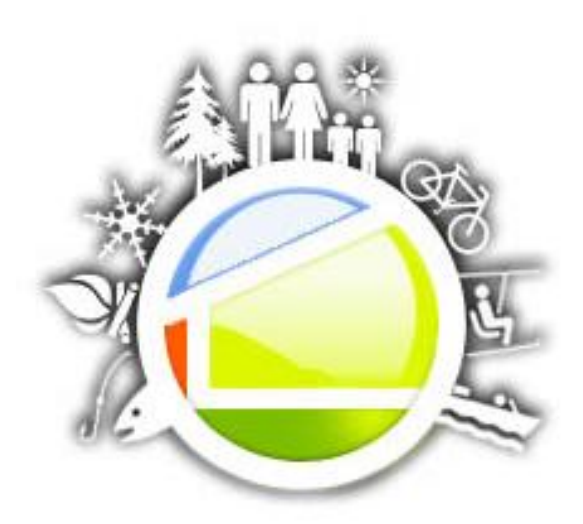

**Obrázok 6: Návrh firemného loga**

#### <span id="page-40-0"></span>**4.1.4. PROGRAMOVANIE**

V tejto etape tvorby internetovej prezentácie boli postupne naprogramované jednotlivé stránky internetovej prezentácie.

Na programovanie jazyka (X)HTML a CSS nie je potrebný žiadny špeciálny program, úplne postačujúci je voľne dostupný produkt PsPad pre platformu Windows XP.

Program PsPad zaisťuje kvalitné rozhranie pre programovanie, graficky upozorňuje na chyby a rozlišuje štruktúru stránok, rozoznáva jazyk (X)HTML,PHP a CSS a zároveň dovoľuje prehľadne pracovať s viacerými oknami.

Dôraz pri programovaní bol kladený hlavne na štýl programovania vyhovujúcim dnešným vyhľadávačom a validitu spracovaných internetových stránok, čo z teoretického hľadiska by malo spieť k poprednému umiestneniu vo vyhľadávačoch.

#### **Obrázok 7: Zdrojový kód internetových stránok**

```
<?xml version="1.0" encoding="UTF-8"?>
<!DOCTYFE html PUBLIC "-//W3C//DTD XHTML 1.1//EN" "http://www.w3.org/TR/xhtml11/DTD/xhtml11.dtd">
<html xmlns="http://www.w3.org/1999/xhtml" xml:lang="sk">
  <sub>head</sub></sub>
  <meta http-equiv="content-type" content="text/html; charset=utf-8" />
  <meta http-equiv="content-language" content="sk" />
  <link rel="shortcut icon" href="Liptovland.ico"/>
  <title>LiptovLand - ubytovanie v dedine Bobrovník, pri nádrži Liptovská Mara v blízkosti miest
   Liptovský Mikuláš, Ružomberok, Demänová , aquaparkov Tatralandia a Bešeňová,
  lyžiarskych centier Jasná a Skipark Ružomberok v oblasti Liptov</title>
  <meta name="author" content="Martin Chomo: e-mail: ferko35@azet.sk: tel: +421 918 101 161"/>
  <meta name="copyright" content="Martin Chomo; e-mail: ferko35@azet.sk; tel: +421 918 101 161"/>
   <meta name="keywords" content="ubytovanie, Liptov, Liptovský Mikuláš, Ružomberok, Tatralandia, rybolov, Lipto
   <meta name="description" content="Penzióny LiptovLand poskytujú služby v oblasti ubytovania a rekreácie."/>
  <meta name="robots" content="index, follow"/>
   <style type="text/css">
     @import "css.css";
   </style>
```
 $\langle$ /head>

Z uvedeného kódu je možné vyčítať, v akom jazyku a znakovej sade boli stránky zhotovené. Určenie znakovej sady a jazyka musí vždy predchádzať akýmkoľvek ďalším častiam dokumentu, v tomto prípade je znaková sada XHTML 1.1 a zvolený jazyk slovenský (sk). Titulok (title) stránky obsahuje stručný popis stránky, s použitím čo najväčšieho počtu kľúčových slov, pretože titulok stránky je najdôležitejší faktor z hľadiska SEO optimalizácie. Následné *meta* elementy určujú:

- author autora internetových stránok ako aj jeho e-mail a prípadne telefón
- copyright právo na jedinečnosť stránky
- keywords zoznam kľúčových slov, teda slov a výrazov špecifický významných pre tento dokument. Ako kľúčové slová boli zvolené názvy najdôležitejších okolitých miest a atrakcií.
- description obsahuje výstižný popis dokumentu, avšak nesmie presahovať 256 znakov.
- robots inštrukcie pre roboty (programy na zhromažďovanie metadat), v tomto prípade sú inštrukcie *index* a *follow*, čo pre robotov znamená že si stránku môžu zaindexovať (zapamätať) a že môžu nasledovať ďalšie hypertextové odkazy.

Ako posledný je v hlavičke dokumentu uvedený odkaz na externý súbor CSS, ktorý bude určovať pozíciu vzhľad jednotlivých prvkov na stránke. V našom prípade nesie externý súbor CSS, rovnaké meno, css.css.

Ďalším krokom bolo naprogramovanie hornej lišty, ktoré sa nachádza medzi divmy <logo>, kde sú umiestnené viacjazyčné možnosti stránok, odkaz na rezervácie, a naprogramovanie hlavného menu, ktoré je však už obsiahnuté v tele dokumentu, divy <content>.

#### **Obrázok 8: Zdrojový kód**

```
<body>
        <div id="jazyky">
                              <sub>u1></sub></sub>
                                   \begin{array}{l} \text{all.}\\ \text{11}\times\text{a} \;\text{href{1#1}x\times\text{img} \;src="images/svk,gt" \; alt="Slovensky"//\x0\times\text{11}x\times\text{11}x\times\text{11}x\times\text{11}x\times\text{11}x\times\text{11}x\times\text{11}x\times\text{11}x\times\text{11}x\times\text{11}x\times\text{11}x\times\text{11}x\times\text{11}x\times\text{11}x\times\text{11}x\times\text{11}x\times\text{11}x\langle!-- VLAJKY -->
                     \langle \rangle /ul><br>\langle \rangle /div> <br> \langle -1 \rangle /div> \langle -1 \rangle /div> \langle -1 \rangle<div id="rezervacia"
                                         href="rezervacia.html"×img src="images/rezervacia.gif" alt="rezervacia"/×/a>
                     \frac{10}{100}<h1><a href="http://www.liptovland.sk"><span>LiptovLand</span></a>></h1>
               \langle \text{div} \rangle <!-- logo -->
<div id="content">
<div id="menu">
xul class="deni"><br>
<li class="menuzvol"><a href="index.html">Home</a></li><br>
<li class="menuzvol"><a href="index.html">Home</a></li><br>
<li><br>
<li><a href="ubytovanie</a></li><br>
<li><a href="cennik.html">Cennik</a></li>
\begin{aligned} &< 11 \times a \text{ here} = \text{learning}-\text{median} \times \text{Matrix}/a \times /11 \times \\ &< 11 \times a \text{ here} = \text{"ratio}, \text{then} \times \text{Matrix}/a \times /11 \times \\ &< 11 \times a \text{ here} = \text{"font} \times \text{In} \times \text{Matrix}/a \times /11 \times \\ &< 11 \times a \text{ here} = \text{"font} \times \text{In} \times \text{In} \times \text{Matrix}/a \times /11 \times \\ &< 11 \times a \text{ here} = \text{"font} \times \text{In} \times \text{In} \times \text{Matrix}/a \times /\langle/ul>
\langle \text{div} \rangle \langle \text{div} \rangle \langle \text{div} \rangle \langle \text{div} \rangle \langle \text{div} \rangle \langle \text{div} \rangle \langle \text{div} \rangle \langle \text{div} \rangle
```
Výber jazykov ako aj samotné menu je navrhnuté pomocou zoznamu, ktorého každý "riadok" sa odkazuje na adekvátne miesto v dokumente. Keďže preklady stránok budú zhotovené až neskôr, je ako odkaz použitý symbol "#", ktorý spôsobí, že odkaz bude vyzerať v prehliadači aktívne, avšak sa bude odkazovať len na momentálne spustený dokument. Odkaz na rezervácie je umiestnený v hornej lište medzi divmy <rezervacia>, avšak pomocou CSS je docielené efektu, že leží mimo stránku a teda upúta najviac pozornosti.

Trieda (class) menom *menuzvol* slúži na grafické odlíšenie pozície užívateľa na stránkach. Pôsobí tak, že taktiež pomocou CSS štýlov, je docielené efektu posunutia názvu momentálnej pozície užívateľa na stránkach v menu a k tomu priradený obrázok slnka.

Nadpis <h1> v hornej lište, má hodnotu visibility: hidden; a s priradením pevných rozmerov loga, slúži na to aby pri kliknutí na firemné logo, bol užívateľ presmerovaný na domovskú stránku.

```
Obrázok 9: Zdrojový kód
```

```
<div id="zahlavi">
\overline{\text{val}}xirxa class="male">| ferko35@azet.sk \langle/a\times/ii><br>\li\timesa class="male">| ferko35@azet.sk \langle/a\times/ii><br>\li\timesa href="index.html"\timesspan>Home |\langle/span\times/a\times/li>
<li><a href="ubytovanie.html">Ubytovanie |</a></li>
<li><a href="cennik.html">Cennik |</a></li>
<li><a href="aktivity leto.html">Aktivity |</a> </li>
\frac{1}{\text{div}} href="foto.html">Fotoalbum |</a>
\langleli\timesa href="kontakt.html">Kontakt </a\times/li>
\langle \text{rule} \rangle<p>
          <a href="http://validator.w3.org/check?uri=referer"><img src="http://www.w3.org/Icons/valid-xhtml11
              alt="Valid XHTML 1.1" height="21" width="59" />
          \langle/a>
         <a href="http://iigsaw.w3.org/css-validator/check/referer">
          <img style="border:0;width:59px;height:21px" src="http://www.w3.org/Icons/valid-css2-blue" alt="Valid CSS!" />
         \langle/a>
\langle/p>
\langle \text{div} \rangle <!-- zahlavi -->
\langle \text{div} \rangle <!-- center -->
\epsilon/hodys
\langle/html>
```
V pätičke dokumentu medzi divmy <zahlavi> je umiestnená navigácia stránky ako aj copyright a e-mailový kontakt na autora, takisto riešené formou zoznamu. Po naprogramovaní stránok, bol použitý validátor XHTML a CSS kódu na stránkach http://validator.w3.org, a po úprave chýb a nedostatkov boli na stránky ešte pred uzavretím pätičky, umiestnené odkazy na overenie validity (XHTML 1.1 a CSS 2.0).

## <span id="page-43-0"></span>4.2. WEB HOSTING A REGISTRÁCIA DOMÉNY

Zaregistrovať si doménu a nájsť webhosting nie je dnes na internete žiaden problém, stačí zadať frázu *web hosting* do vyhľadávača Google, zúžiť ponuku na stránky písané po slovensky a hneď máme k dispozícii rôznych poskytovateľov webhostingu. Dôležité je však vedieť, aké služby od web hostiteľa vyžadujeme, v našom prípade je to:

- Doména druhej úrovne
	- Koncovka  $...$ sk"
- Kapacita diskového priestoru pre web
	- Minimum 500Mb
- E-mailová schránka
	- Je dôležité aby mal zákazník možnosť skontaktovať sa kedykoľvek prostredníctvom e-mailu, preto je nutné mať pomerne veľkú emailovú schránku: min 1000Mb
	- Antispamová ochrana emailovej schránky
	- POP3 server
- Databázové služby
	- podpora MySQL
	- min 500Mb priestoru pre DB
	- web rozhranie pre administratívu databáz
- FTP prístup
- Cena

Pre vybratie najlepšieho webhosta si zostavíme tabuľku s jednotlivými kritériami. Mnou zadané kritéria boli splnené všetkými troma web-hostiteľskými firmami a ani z hľadiska ročných nákladov sa výrazne od seba nelíšia, preto sa budem riadiť celkovým dojmom internetovej prezentácie firiem, na čom je možné vidieť dôležitosť internetovej prezentácie.

<span id="page-44-0"></span>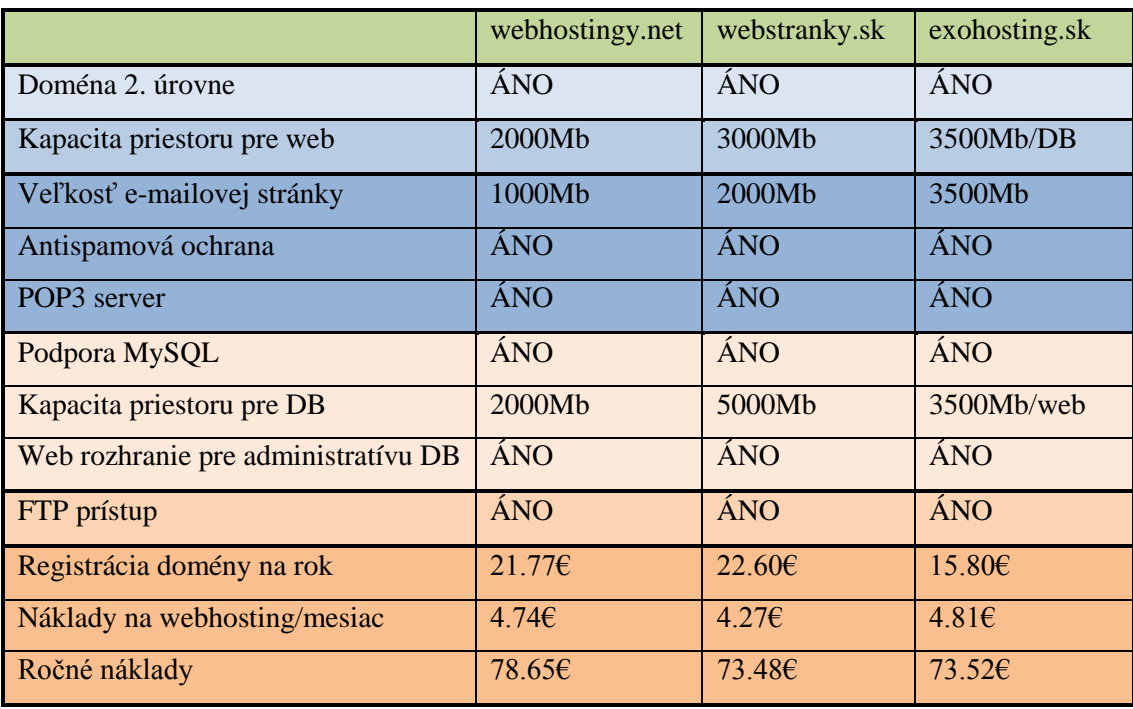

#### **Tabuľka 8: Porovnanie webhostingových sluţieb a registrácie domény**

Najserióznejšie vyzerajúcu internetovú prezentáciu mal portál webstranky.sk a preto bol zvolený ako webhost pre firmu LiptovLand, s ročným poplatkom €73.48. V tejto cene je zahrnutá 100% garancia dostupnosti serverov a v špeciálnej akcii je prvý mesiac webhostingu zdarma ako aj 50% zľava na registračný poplatok za doménu. Veľkou výhodou je takisto dostupná podpora, ktorá funguje každý deň od  $7.30 - 23.00$ prostredníctvom hotlineovej, ICQ alebo emailovej komunikácie. Administrátorovi stránok sú zdarma dostupné podrobné štatistické údaje o návštevnosti, robotoch, dĺžke strávenej na stránkach a pod.

Rovnako dôležitý ako výber vhodného web hostingu, pre internetovú prezentáciu firmy je aj správny výber domény. Internetová doména je vo svojej podstate unikátny identifikátor virtuálnej adresy, zloženej z niekoľko častí rozdelených bodkami. Príkladom internetovej domény je napríklad www.sekcia.firma.sk. Domény sa číslujú odzadu a každá časť sa nazýva úroveň domény. Teda v našom príklade "sk" je doména 1. stupňa, "firma.sk" je doména 2.stupňa a "sekcia.firma.sk" je doména 3. stupňa.

Doména firmy by mala byť čo najľahšie zapamätateľná, výstižná a ak neobsahuje meno firmy mala by aspoň výstižne zachytávať povahu podnikania. Je

úplný nezmysel napríklad firme podnikajúcej v oblasti stravovania registrovať doménu slniecko.sk. Takisto by doména mala byť čo najstručnejšia a nemala by obsahovať zbytočné pomlčky ani rôzne iné špeciálne znaky, z dôvodu zapamätateľnosti.

Pre firmu LiptovLand som zvolil doménu 2. úrovne www.liptovland.sk a to z dvoch dôvodov. Je to ľahko zapamätateľný názov a zároveň firmu charakterizuje ako firmu na Liptove. Zároveň však je v názve domény obsiahnuté slovo "liptov", čo je jedno z kľúčových slov pri vyhľadávaní ubytovania v oblasti pôsobenia firmy Liptovland. Z hladiska budúceho plánovaného rozvoja firmy, bude možné využiť aj domény 3. stupňa ako napriklad www.ubytovanie.liptovland.sk alebo www.aktivity.liptovland.sk.

V prípade rozhodnutia o zmene domény, respektíve o zmene web-hosta, dá sa tak učiniť bez väčších problémov.

## <span id="page-45-0"></span>4.3. DATABÁZA

Pri výbere webhosta bolo jedno z požadovaných kritérií web rozhranie pre administratívu databáz. Takéto rozhranie uľahčuje prácu s databázov na serveri, s vytváraním tabuliek a s celkovým prehľadom o danej databáze. Zvolený webhosting podporuje web rozhranie s názvom phpMyAdmin verziu 2.11.4, pre správu databáz MySQL. Pomocou tohto rozhrania bude jednoducho a prehľadne vytvorená databáza s webhostom pred-definovaným názvom "ws77670".

#### <span id="page-45-1"></span>**4.3.1. NÁVRH DATABÁZY**

Pred tým ako bude samotná databáza vytvorená na serveri, je potrebné navrhnúť jej štruktúru. To znamená rozhodnúť o počte tabuliek v databáze, o ich jednotlivých poloţkách a vzťahoch medzi nimi. Takisto je potrebné si určiť primárne a cudzie kľúče v jednotlivých tabuľkách a tým zabezpečiť ich prepojenie. Navrhovaná štruktúra databázy "ws77670" bude pozostávať zo siedmich tabuliek, a to z tabulky *zákazník, login, telefon, email, ip, rezervácia* a *apartmán.* Navrhované tabuľky, ako aj ich položky, vzťahy medzi nimi ilustruje nasledujúci obrázok entito-relačného diagramu navrhovanej databázy.

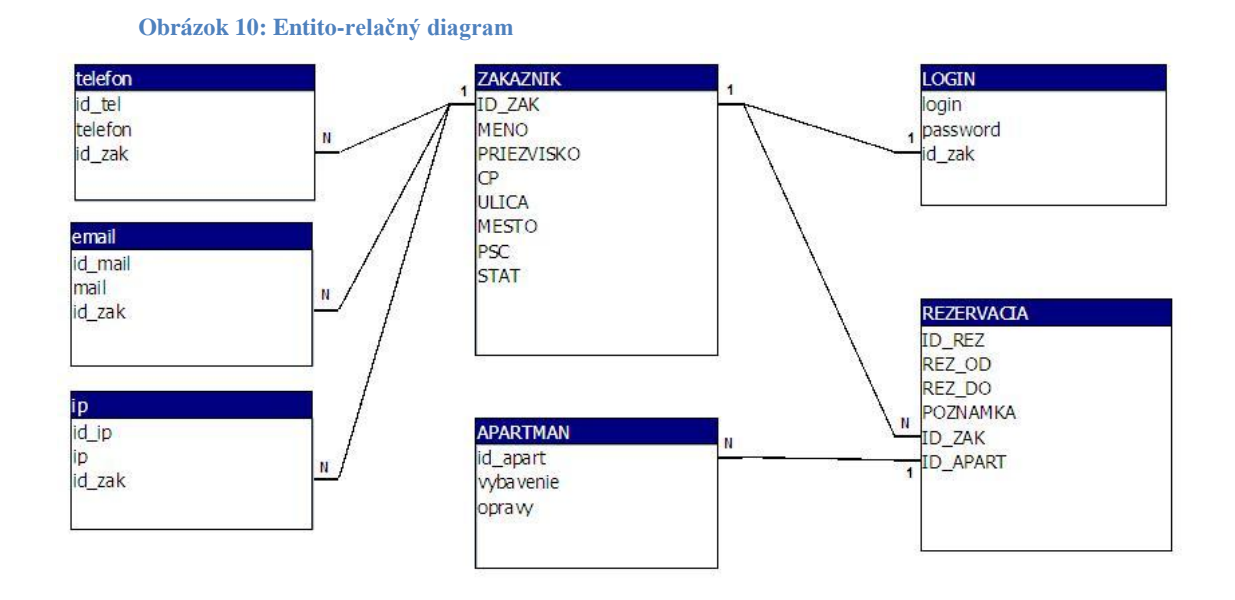

Takisto dôležité ako určenie jednotivých položiek tabuliek, je určenie ich datových typov a primárnych a cudzích kľúčov

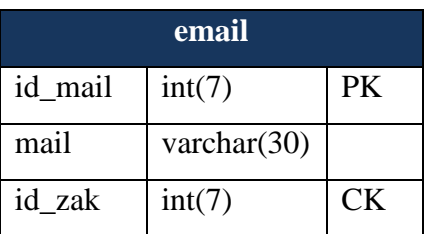

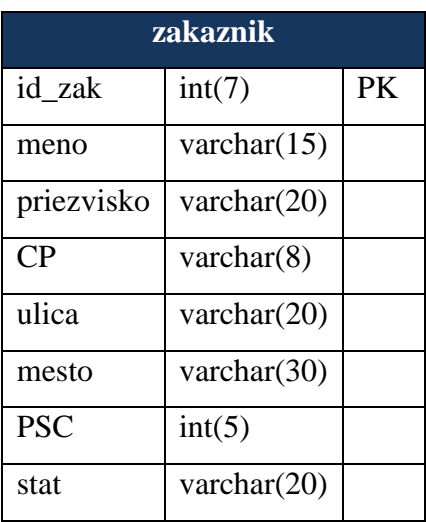

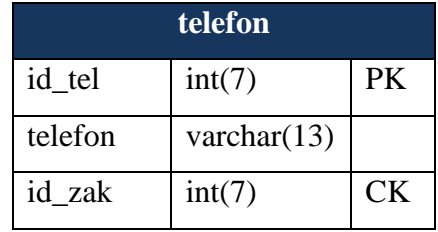

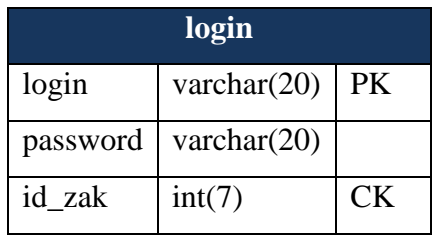

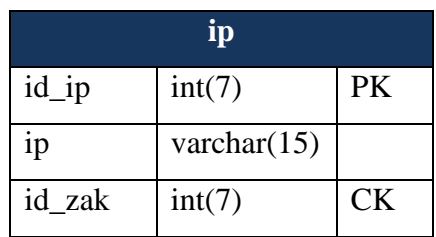

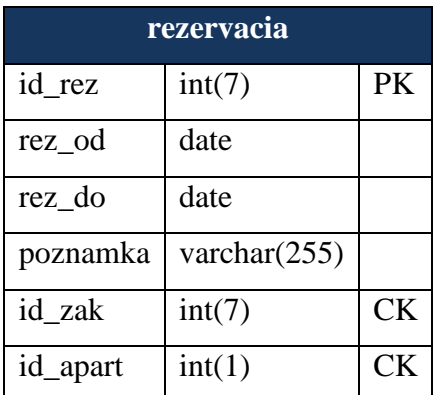

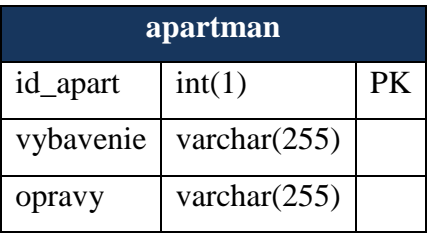

#### <span id="page-47-0"></span>**4.3.2. VYTVORENIE DATABÁZY A TABULIEK**

Databáza je na serveri vytvorená automaticky, po kliknutí na odkaz vytvoriť novú databázu vo webovom rozhraní webhostiteľskej spoločnosti a špecifikácie ako názov databázy nadobúdajú automatickú hodnotu.

Tabuľky sa pomocou web rozhrania phpMyAdmin dajú vytvoriť dvoma spôsobmi. Jeden spôsob vyžaduje základnú znalosť jazyka MySQL, kde tvorca databázy zadá požiadavky na vytvorenie tabuliek do poskytnutého textového poľa. Druhý spôsob je ešte jednoduchší.

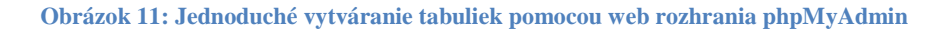

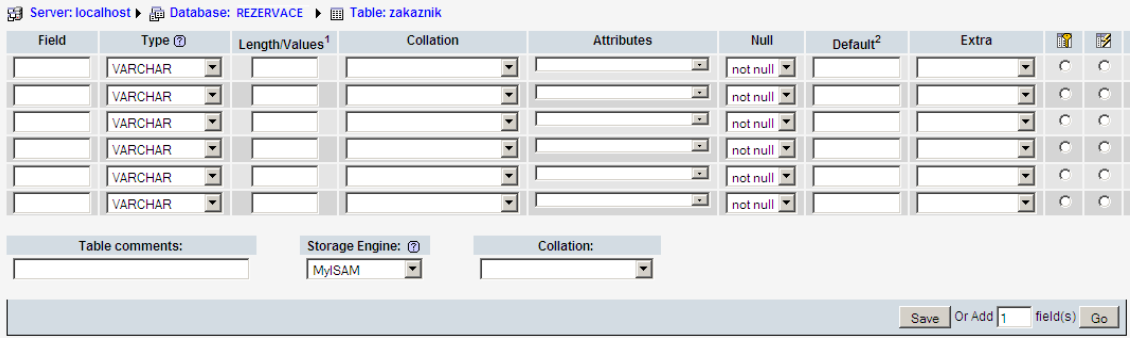

Tvorca databázy má možnosť zvoliť počet položiek v každej tabuľke, zvoliť datový typ každej položky, dĺžku, atribúty, východziu hodnotu ako aj označiť povinne vyplniteľné položky. Ďalej jednoduchým zakliknutím tvorca zvolí primárne kľúče jednotlivých tabuliek a tabuľku uloží. Takýmto spôsobom bude priamo na serveri postupne vytvorená celá databáza, ktorá bude slúžiť na rezerváciu ubytovania ale aj ako administratívny prostriedok.

Ak by však z nejakého dôvodu musel byť zvolený prvý postup tvorby tabuliek, teda pomocou SQL jazyka, vyzerala by syntax nasledovne (bude použitý len jeden príklad a to tvorba tabuľky rezervacia)

CREATE TABLE rezervacia

(id\_zak INTEGER PRIMARY KEY, meno VARCHAR(15) NOT NULL, priezvisko VARCHAR(20) NOT NULL, CP VARCHAR(8), ulica VARCHAR(20), mesto VARCHAR(30), PSC INTEGER, Stat CP VARCHAR(20), )

#### <span id="page-48-0"></span>4.4. I-MARKETING

I-marketingový návrh pre firmu LiptovLand sa bude skladať zo 3 hlavných zameraní i-marketingu a vyčíslenie finančných prostriedkov potrebných na ich realizáciu. Hlavné zameranie samotného I-Marketingu bude na Search Engine Marketing a Pay-Per-Click reklamy a katalogizácia v najdôležitejších katalógoch.

- 1. Katalogizácia Jedná sa o takisto vo veľkej miere bezplatnú metódu imarketingu, ktorá spočíva v indexovaní internetových stránok firmy, v najpoprednejšie umiestňovaných a najviac používaných katalógoch s relevantným obsahom. Navrhované katalógy a zoznamy:
	- a. azet.sk
	- b. seznam.cz
	- c. uby.sk
	- d. venda.sk
	- e. liptov.sk
	- f. limba.com
	- g. prenocuj.sk
- h. centraleuropeantravel.com
- i. slovak-accomodation.net
- j. hotelonline.sk
- 2. SEM (Search Engine Marketing) a PPC (Pay Per Click) reklama Je to platená forma marketingu, kde sa platí za preklik na vyvolenú stránku. Odporúčal by som do tohto spôsobu vložiť celú čiastku na i-marketing a to celých €300, avšak rozdeliť ju medzi viaceré spoločností a trhy. Navrhujem začať so slovenským a českým trhom.
	- a. AdWords SEM a PPC v jednom, kedy sa reklamy na stránku zobrazujú v službe Google. Je tu možnosť nastavenia ceny za preklik na stránky, jazyk zobrazovania ako aj denné maximum investície do reklamnej kampane. Navrhujem nastaviť cenu za preklik na €0.01 a nastaviť denné maximum investície na €5, čo v najlepšom prípade privedie na stránky Liptovlandu až 500 návštevníkov za 1 deň. Na dĺžku kampane by som nezvolil časové merítko, ale finančné. Navrhujem v kampani pokračovať až do minutia 50% prostriedkov na i-marketing, čiže  $E150$ , v najlepšom prípade teda 30dní, ale s aktívnou kampaňou navrhujem začať, až 2 týždne pred spustením prevádzky a to v slovenčine ako aj v češtine, teda implicitne zobrazovať reklamu na slovenských ako aj českých stránkach.
	- b. E-target Podobný princíp avšak s väčším zameraním na slovenské stránky. Cena prekliku je však minimálne €0.03, čo v praxi znamená, pri využití ďalších 25% z financií na i-marketing, 2500 preklikov na webové stránky zo slovenských portálov.
	- c. Seznam Sklik Skoro totožný princíp ako Google AdWords, ale je tu možnosť zamerania kampane na české portály. Navrhujem tu využiť posledných 25% financií určených na i-marketing, čo umožní ďalším 7500 užívateľom českých portálov zhliadnuť internetové stránky firmy Liptovland.

## <span id="page-49-0"></span>4.5. FINANČNÉ ZHODNOTENIE PROJEKTU

V tejto časti bude celý projekt zhodnotený z finančnej stránky. Firme realizáciou tohto projektu vzniknú tieto náklady:

- Náklady na odmenu tvorcovi internetovej prezentácie
- Náklady na registráciu domény a webhostingu (ročné avšak platené ihneď)
- Ostatné náklady ako telefónne účty a pod.

Predpokladaná výška týchto nákladov na tvorbu webu a ročných poplatkov je následujúca:

<span id="page-50-1"></span>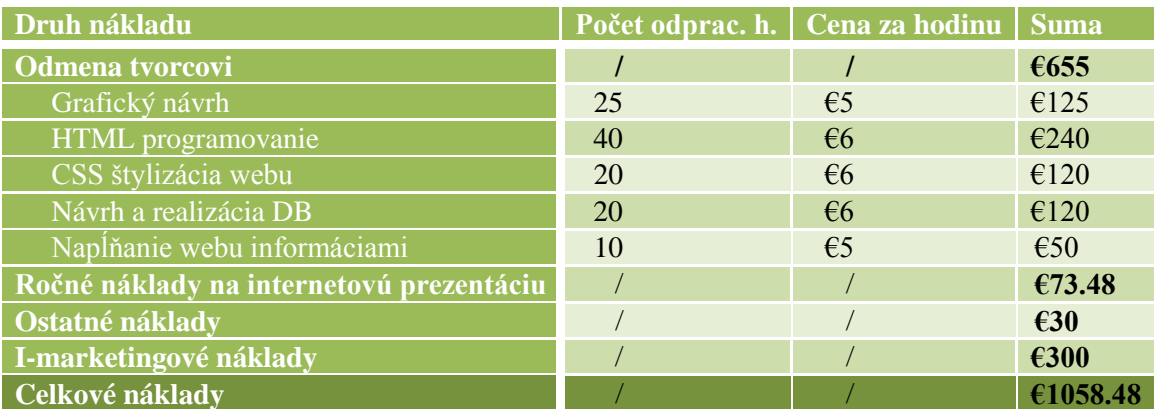

#### **Tabuľka 9: Finančné rozčlenenie navrhovaného riešenia**

Celkové náklady investície na internetovú prezentáciu dokopy činia približne €1059, čo v porovnaní s nákladmi na realizáciu projektu LiptovLand (stavba, pozemky, a pod.) je zanedbateľná čiastka.

# <span id="page-50-0"></span>4.6. PRÍNOSY

#### **Tabuľka 10: Odhadovaný prínos riešenia**

<span id="page-50-2"></span>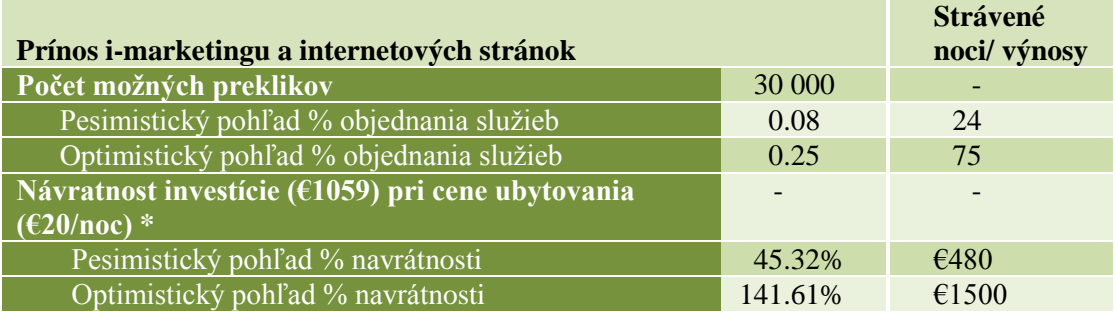

\* Hrubá návratnosť investície - neberúc v úvahu náklady spojené s poskytovanými službami

- Zlepšenie propagácie penziónov
- Prilákanie zákazníkov mimo pôsobenie klasického marketingu
- Penetrácia zahraničných trhov
- Jednoduchšia komunikácia so zákazníkmi
- Vytvorenie klientely

<span id="page-51-0"></span>Bakalárska práca poskytla čitateľovi pohľad na postup pri tvorbe internetovej prezentácie firmy ako aj jej umiestnením na internet a návrh i-marketingového postupu. Takisto obohacuje čitateľa o základné teoretické poznatky, ktoré sú doplnené praktickými ukážkami, podľa ktorých bude schopný sám podobný projekt zrealizovať a prezentovať svoje záujmy v elektronickom prostredí svetového internetu.

<span id="page-52-0"></span>*Publikované knihy*

- 1. BLAŢKOVÁ, Martina. *Jak využít internet v marketingu : Krok za kokem k vyšší konkurenceschopnosti*. 1. vyd. Praha : Grada publishing, 2005. 156 s. ISBN 80-247- 1095-1.
- 2. BROŢA, P. *Programování WWW stránek pro úplné zacátecníky*. 2000. ISBN 80- 7226-278-5
- 3. CEDERHOLM, D. *Flexibilní webdesign - Vytváříme přizpůsobitelné a přístupné stránky pomocí XHTML a CSS*. 1. vyd. Brno : Computer press, 2007. ISBN 80-251- 1018-4.
- 4. DRUSKA, P. CSS a XHTML : *Tvorba dokonalých webových stránek krok za krokem.* Grada Publishing, 2006. ISBN 80-247-1382-9.
- 5. DVOŘÁČEK, Martin, STRUCHLÍK, Petr. *Marketing na internetu*. 1. vyd. [s.l.] : Grada publishing, 2000. 248 s. ISBN 80-7169-957-8.
- 6. HLAVENKA, J. a kolektiv. *Vytváríme www stránky a spravujeme moderní web site.* 6. akt. vyd. 2002. ISBN 80-7226-748-5
- 7. KOSEK, J. *Tvorba dokonalých www stránek.* Praha, Grada 1998. ISBN 80-7169- 608-0
- 8. KRUG,S. *Webdesign-Nenutte uživatele premýšlet.* Computer Press, a.s., 2006. ISBN 80-7226-892-9
- 9. KUCERA, M. *HTML – tipy a triky od profesionálu.* UNIS Publishing, s. r. o. 2001. ISBN 80-86097-64-1
- 10. SEDLÁČEK, Jiří. *E-komerce, internetový a mobil marketing od A do Z*. 1. vyd. Praha: BEN – technická literatura, 2006. 352 s. ISBN 80-7300-195-0.
- 11. STANÍČEK, Petr. *CSS Kaskádové styly : Kompletní průvodce*. Brno : Computer Press, 2003. 178 s. ISBN 80-7226-872-4.
- 12. Actum. Actum Internet marketing [online]. [2006] [cit. 2009-04-13]. Text v češtině. Dostupný z WWW: <http://www.actum.cz/internet-marketing.asp>.
- 13. JANOVSKÝ, Dušan. CSS [online]. 2000 [cit. 2009-04-13]. Dostupný z WWW: <http://www.jakpsatweb.cz/css/>.
- 14. JANOVSKÝ, Dušan. Syntaxe XHTML [online]. 2004 [cit. 2009-04-13]. Dostupný z WWW: <http://www.jakpsatweb.cz/html/xhtml.html>.
- 15. KRUTIŠ, M. Internetový marketing: kdy se vyplatí připlatit? [online]. 2005 [cit. 2009-04-13]. Dostupný z WWW: <http://www.lupa.cz/clanky/internetovymarketing-kdy-se-vyplati-priplatit>. ISSN 1213-0702
- 16. PHP: Úvod Manual. Online dostupné z: http://docs.php.net/manual/cs/introduction.php. Poslední úprava: 09.04.2008
- 17. ŠPINAR, David. Pravidla tvorby přístupného webu [online]. 2006 [cit. 2009-04-15]. Dostupný z WWW: <http://www.pravidla-pristupnosti.cz/>.
- 18. Wikipédia. CSS [Internet]. Wikipédia, Slobodná encyklopédia; 2009 mar 7 [cit. 2009-04-14]. Text v slovenskom jazyku. Dostupný z WWW: < [http://sk.wikipedia.org/wiki/css>](http://sk.wikipedia.org/wiki/css)

#### *Časopisy*

19. Optimalizace pro vyhledávače (SEO). FRESH MAGAZINE. 1.9.2007, roč. 2007, č. 9., s. 5-7. Dostupný z WWW: [http://www.optimalizace](http://www.optimalizace-seo.cz/uploads/fresh_9_2007-seo.pdf)[seo.cz/uploads/fresh\\_9\\_2007-seo.pdf](http://www.optimalizace-seo.cz/uploads/fresh_9_2007-seo.pdf)

*Skripta*

20. KOCH, M. *Datové a funkční modelování*. Brno, Akademické nakladatelství CERM, s.r.o. 2004, 108 s. ISBN 80-214-2724-8

# <span id="page-54-0"></span>**ZOZNAM OBRÁZKOV**

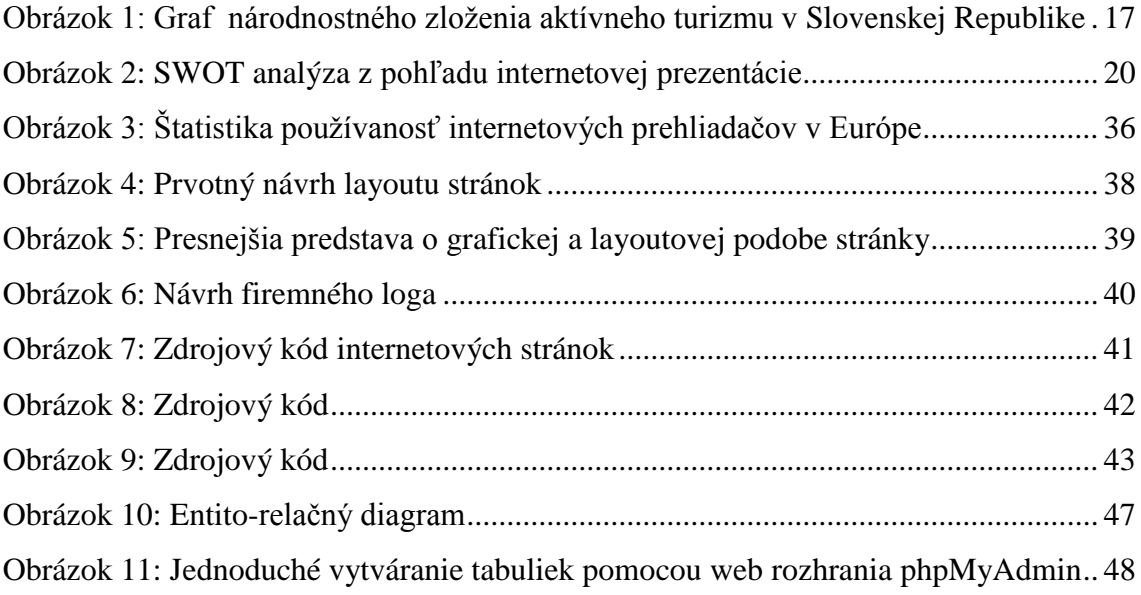

# <span id="page-55-0"></span>**ZOZNAM TABULIEK**

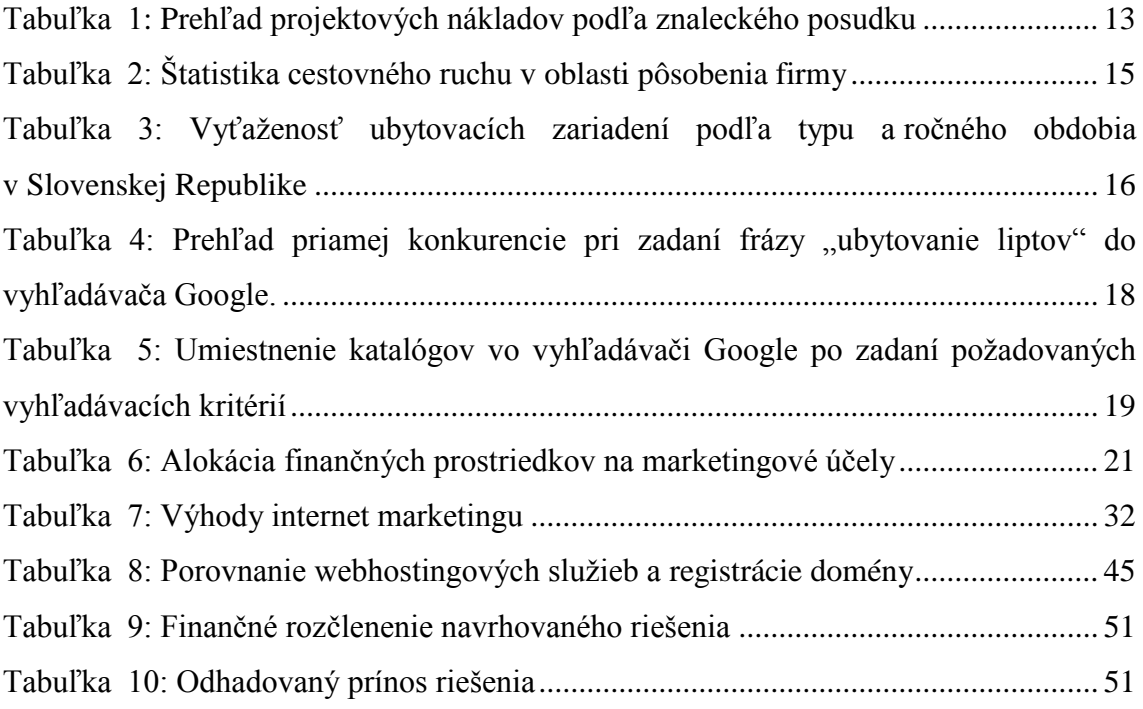